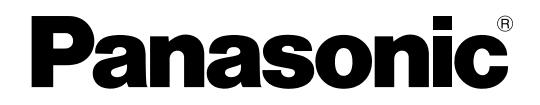

# 操作マニュアル

# オーサリングソフト **B番 WE-AS870A** マルチメディア授業支援システム

## もくじ

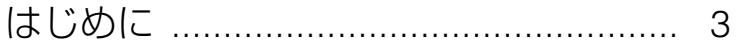

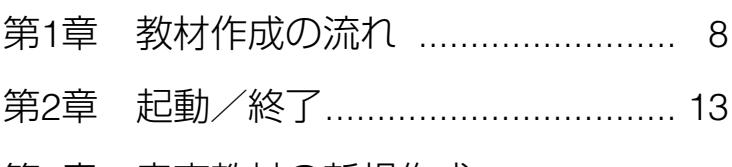

- 第3[章 音声教材の新規作成](#page-18-0) .................. 19
- 第4章 音声教材の編集 [.......................... 33](#page-32-0)
- 第5章 WBT型教材の作成(基本操作) .... 56
- 第6章 WBT型教材の編集 ..................... 86
- 第7章 WBT型教材の作成(応用)........ 94
- 第8章 教材のアップロード/ダウンロード.. 122

付録 ....................................................... 137

Matsushita Electric Industrial Co., Ltd.

- L3 Stage
- PERSONAL SURROUND
- Adobe<sup>®</sup> Adobe Acrobat<sup>®</sup> Reader<sup>®</sup> Adobe Systems Incorporated
- Microsoft<sup>®</sup> Windows<sup>®</sup> Windows Microsoft Corporation
- $\bullet$

<span id="page-2-0"></span>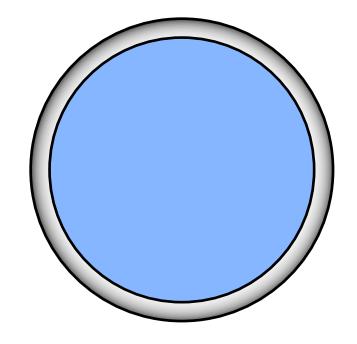

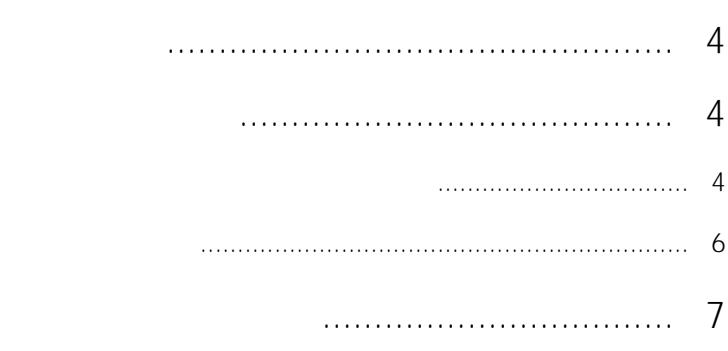

#### WE-AS870A

#### <span id="page-3-0"></span>• AV

- $\bullet$  and  $\bullet$  and  $\bullet$
- $\bullet$
- $\bullet$
- $\bullet$
- 教材をサーバーに登録したり、任意のフォルダーにダウンロードしたりすることが
- 
- $\bullet$

 $\begin{matrix} \mathcal{L}_{11} & \mathcal{L}_{22} \\ \mathcal{L}_{21} & \mathcal{L}_{22} \end{matrix}$ 

 $\mathsf{WBT}$ 

web web

#### Web<sup>T</sup>

- $\bullet$ 
	-

 $\overline{\phantom{a}}$ 

 $\overline{\phantom{a}}$ 

and/or

 $\overline{WBT}$ 

4 000

the term of the WBT is the term of the term of the term of the term of the term of the term of the term of the

 $5<sub>5</sub>$ 

 $\vert$  5

 $\overline{\phantom{a}}$ 

<span id="page-5-0"></span>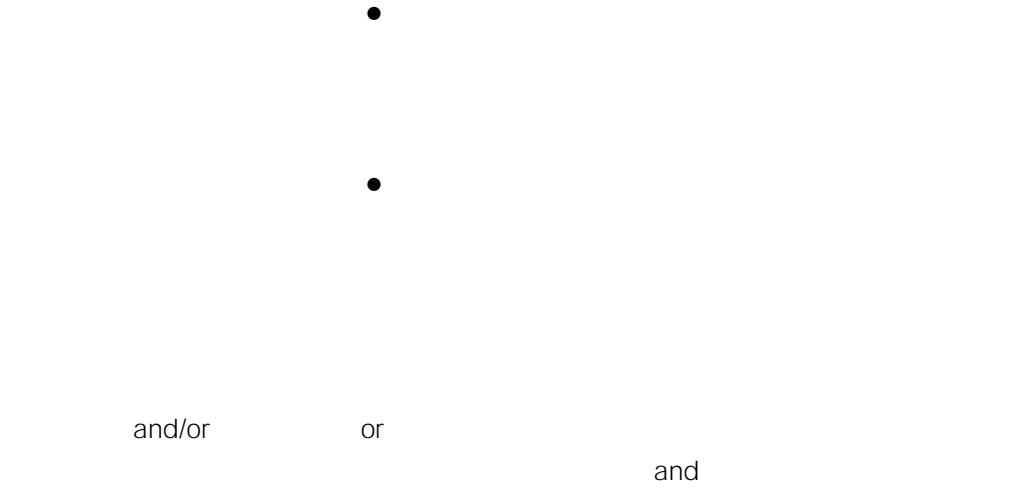

 $WBT$ 

WBT

 $\overline{A}V$ 

Microsoft Corporation Microsoft Windows XP Professional Windows XP Microsoft Windows 2000 Professional Windows 2000

Windows

<span id="page-6-0"></span> $\vert$ <sup>7</sup>

<span id="page-7-0"></span>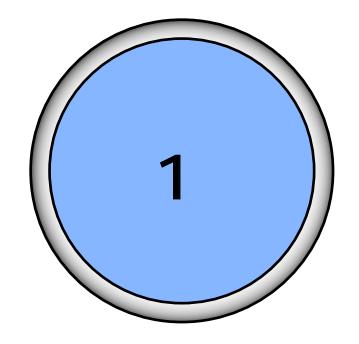

WBT

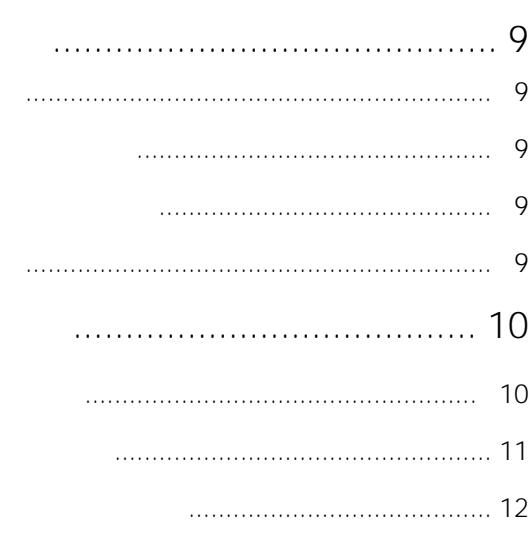

 $\mathbf{1}$ 

 $\parallel$  8

<span id="page-8-0"></span>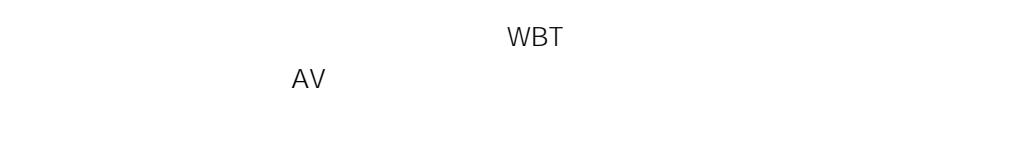

WBT型教材 :Webを利用する静止画、動画、テキスト、問題、評価、音声

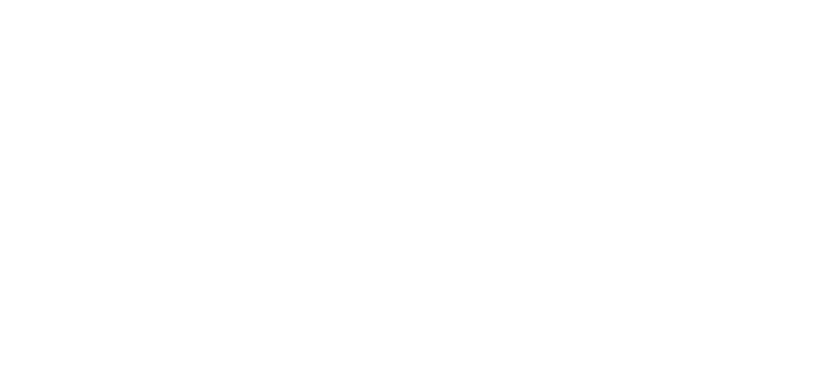

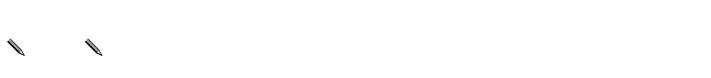

- $\bullet$
- $\bullet$

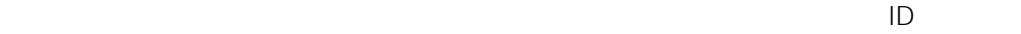

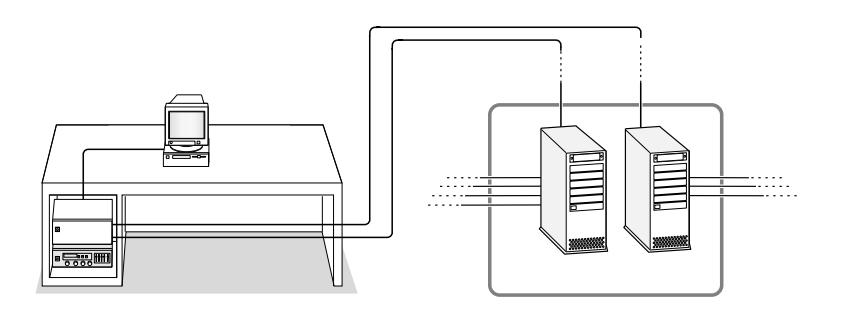

<span id="page-9-0"></span>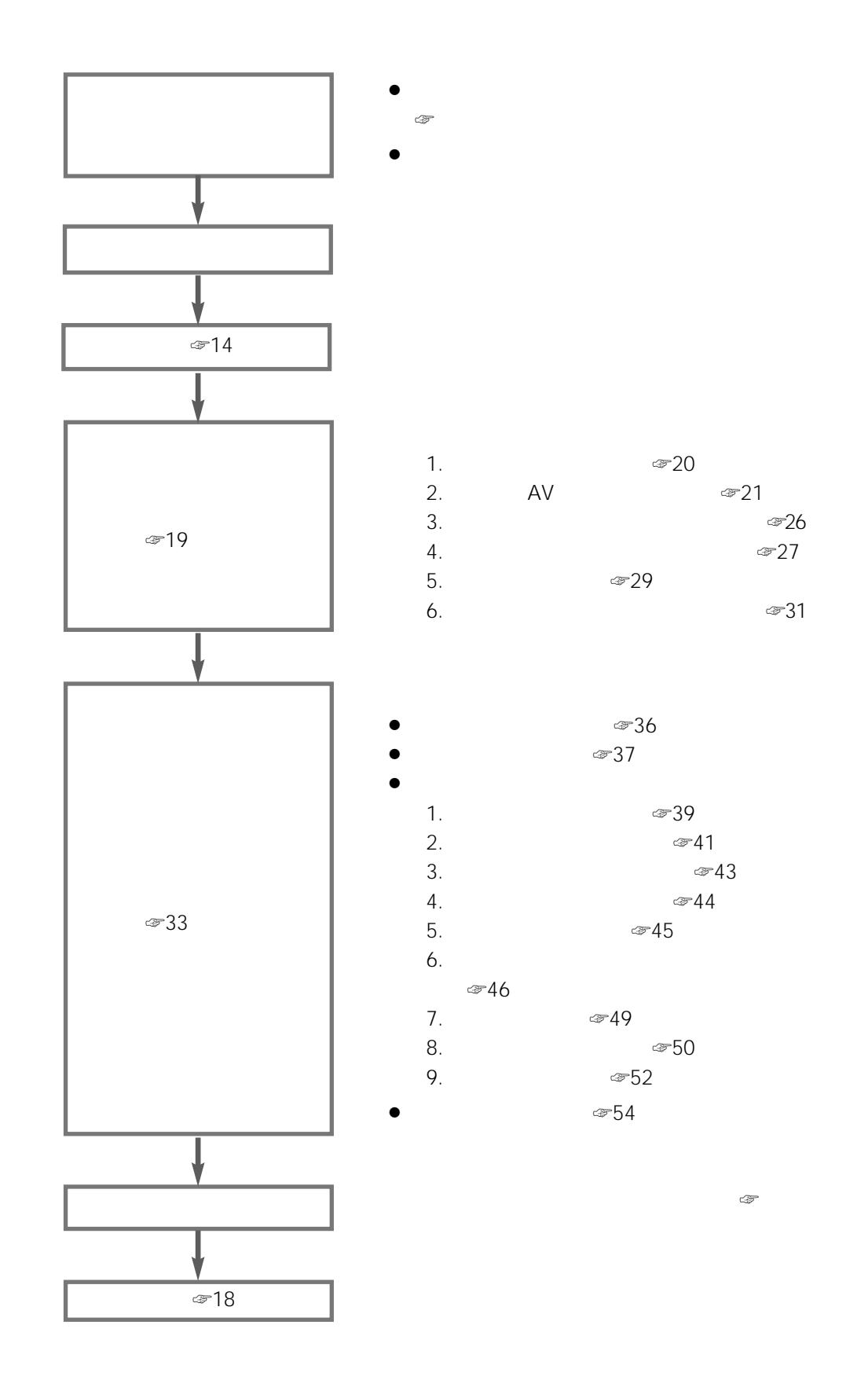

 $\begin{array}{ccc} 1 & 10 \end{array}$ 

<span id="page-10-0"></span>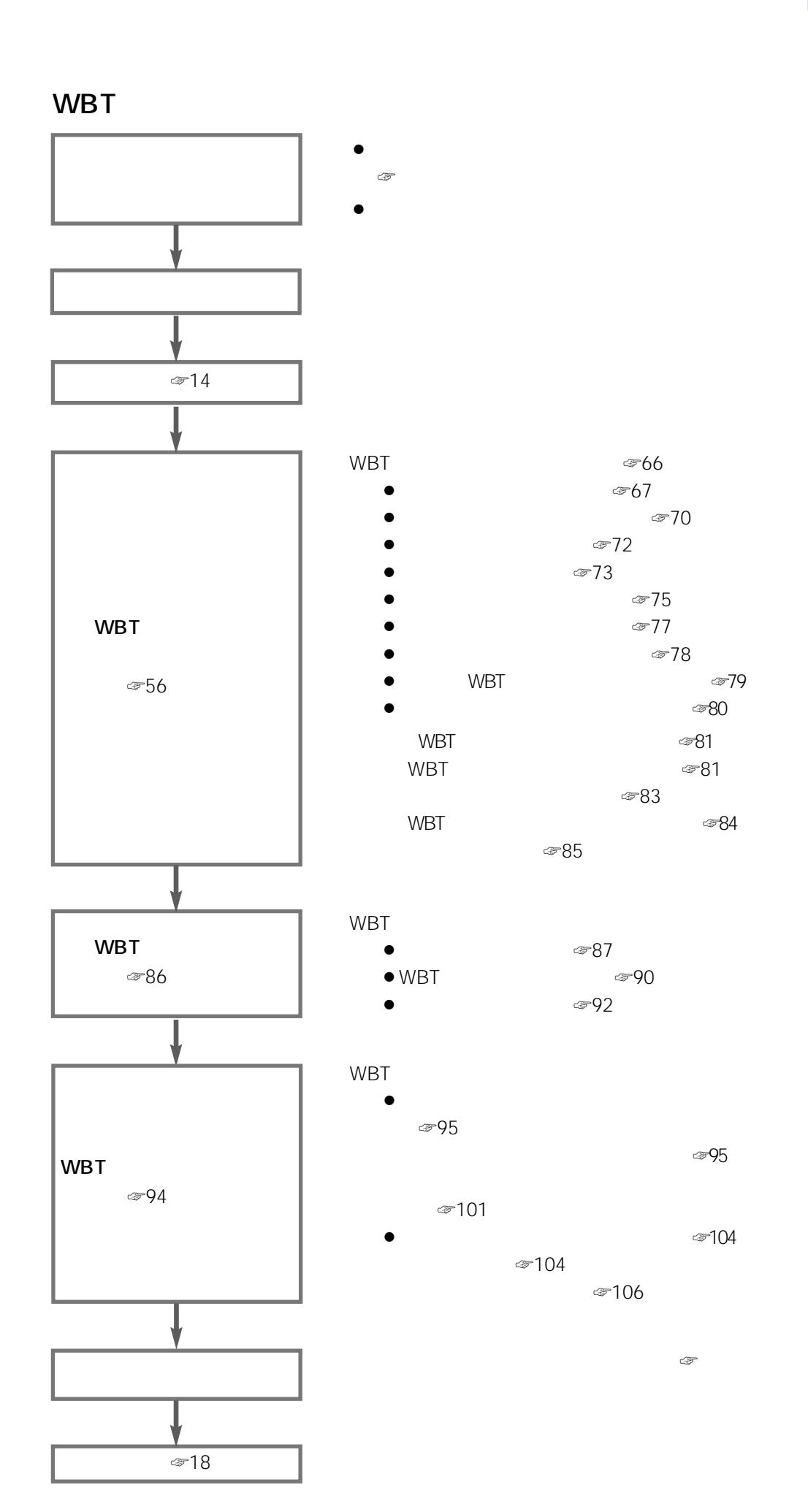

<span id="page-11-0"></span>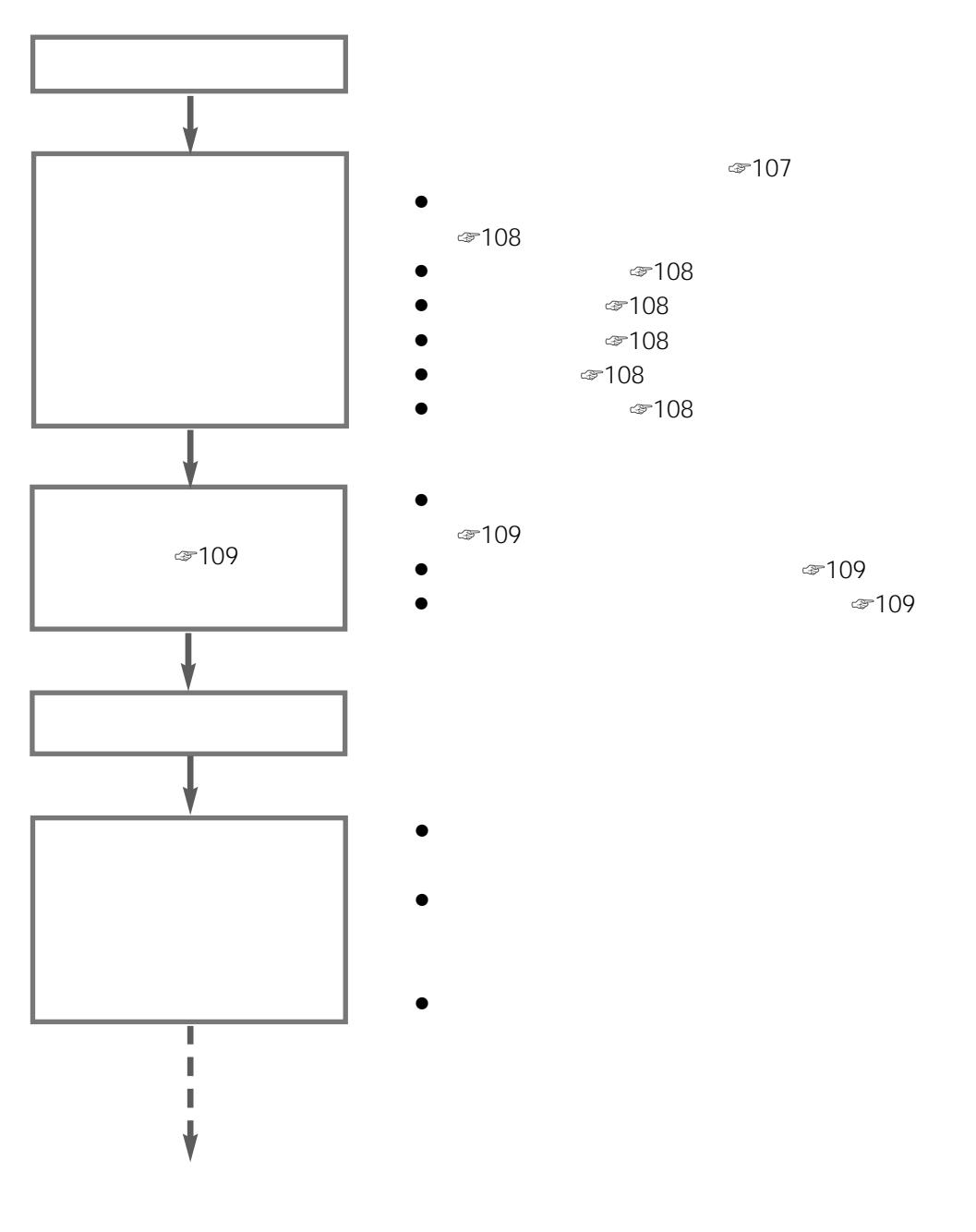

- $\bullet$
- $\bullet$

<span id="page-12-0"></span>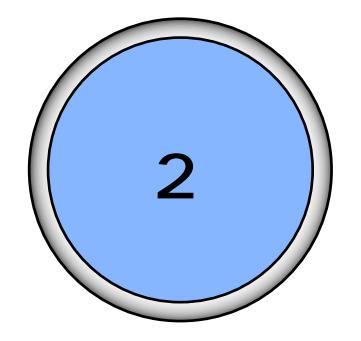

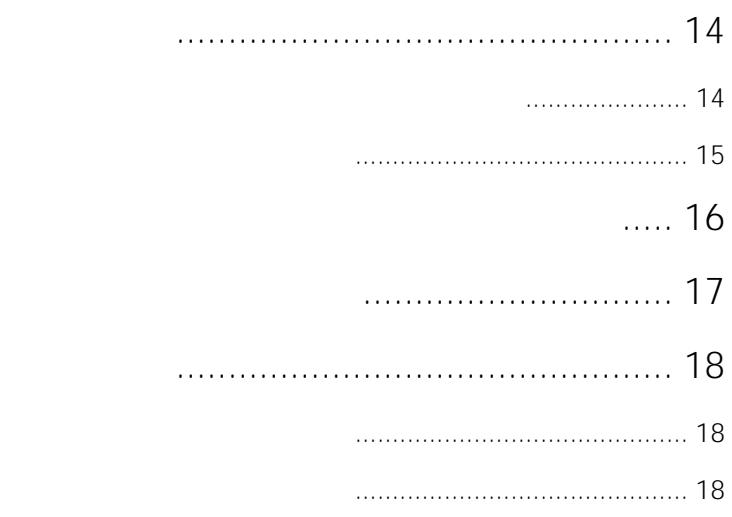

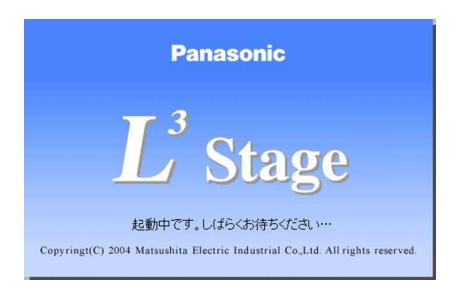

<span id="page-13-0"></span> $\overline{2}$ 

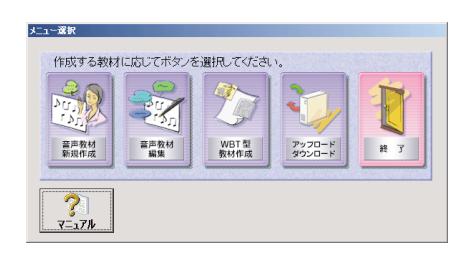

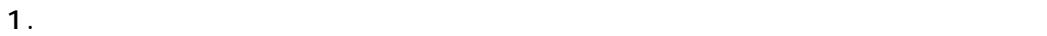

<span id="page-14-0"></span>1. Windows L3Stage

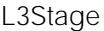

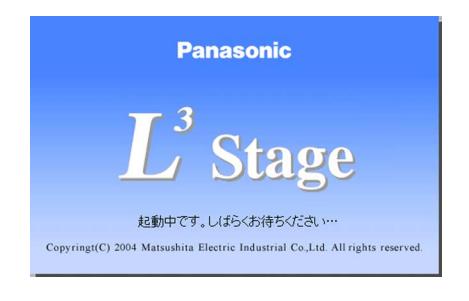

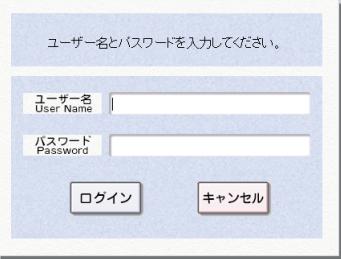

<span id="page-15-0"></span>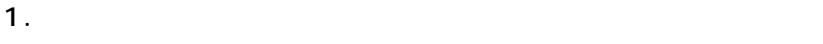

ユーザー名とバスワードを入力してください。  $\begin{array}{cc} \mathbf{1} - \mathbf{t} - \mathbf{z} \\ \text{User Name} \end{array}$ パスワード<br>Password ログイン キャンセル

 $\qquad \qquad \bullet$ 

#### $2.$

Enter

### Windows

 $\ell$  $3$ 4 OK Windows

 $\bullet$ 

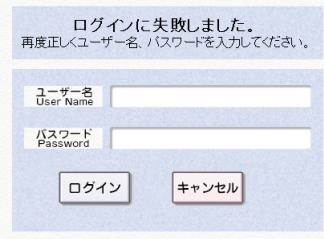

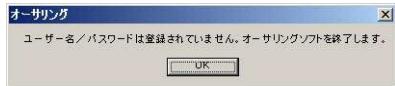

16

<span id="page-16-0"></span>1.  $\blacksquare$ 

WBT

and the Meb Web WBT web

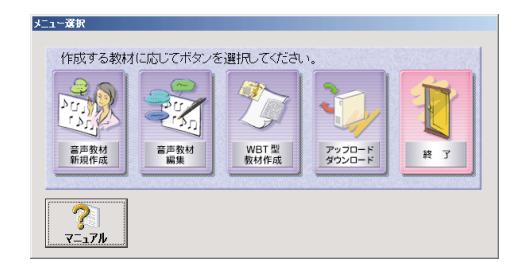

Acrobat Reader

Acrobat Reader

17

1. メニュー選択画面で、[終了]ボタンを押します。

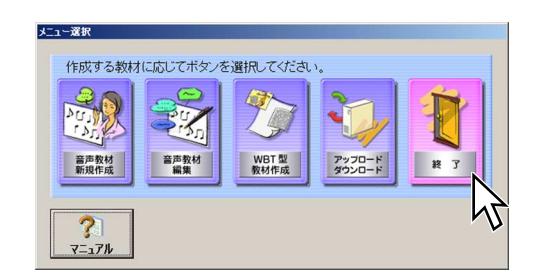

<span id="page-17-0"></span> $\frac{2}{3}$ 

1. メニュー選択画面で、[終了]ボタンを押します。

Windows

<span id="page-18-0"></span>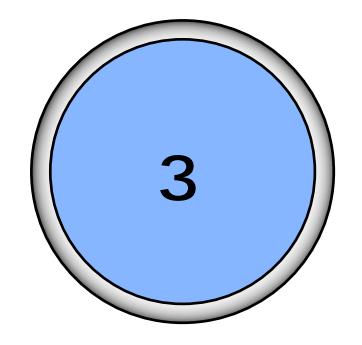

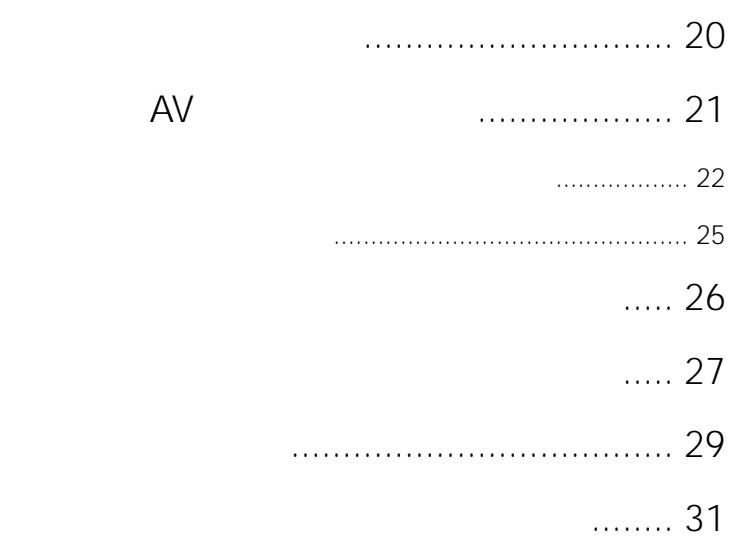

<span id="page-19-0"></span>1.  $\blacksquare$ 

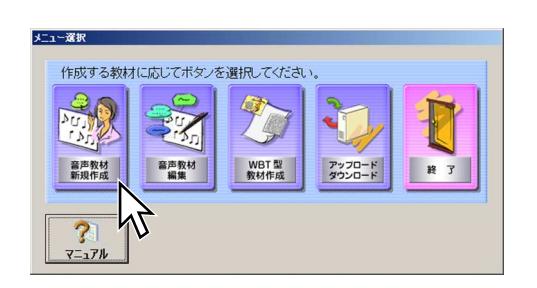

 $AV$ 

AV

Ī

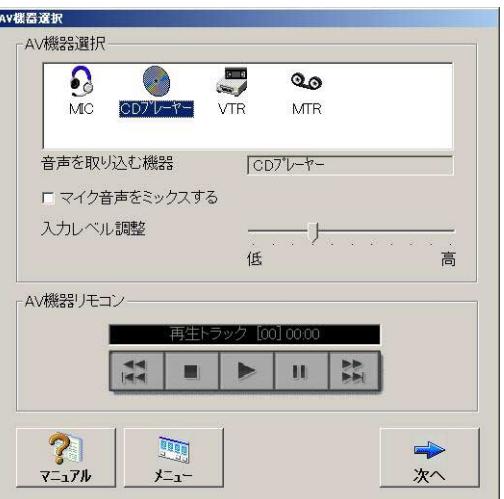

使用するAV機器を選択する

<span id="page-20-0"></span>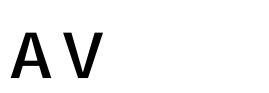

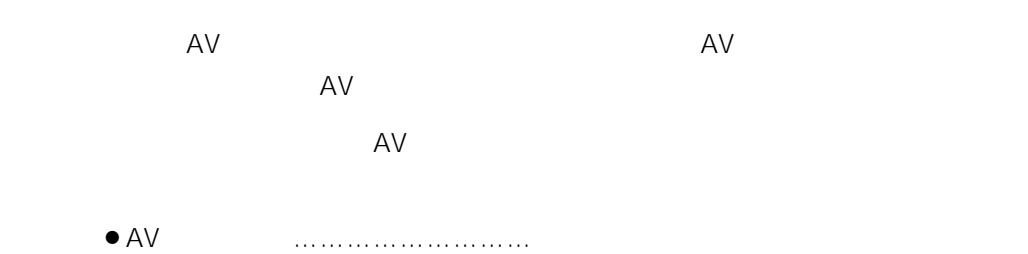

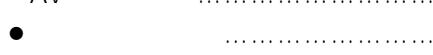

¡内蔵CD-ROMドライブの制御 ……可

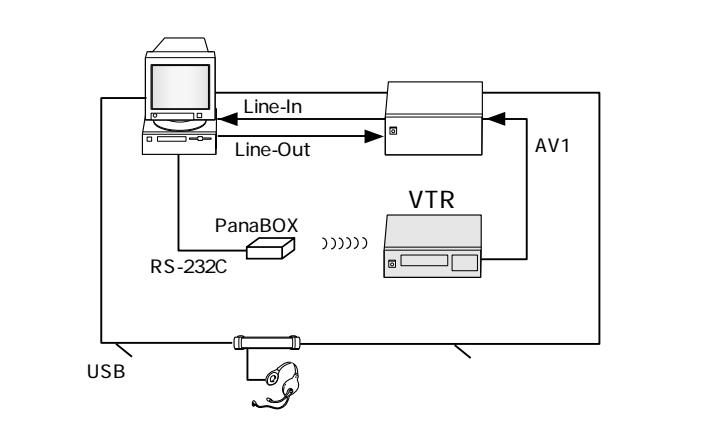

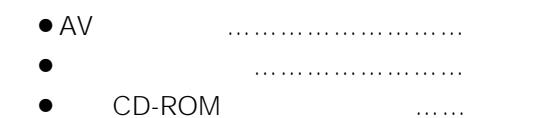

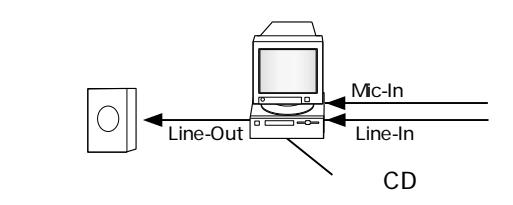

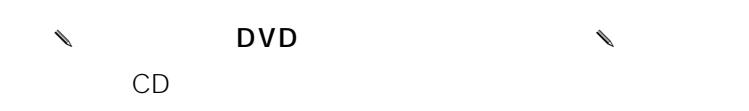

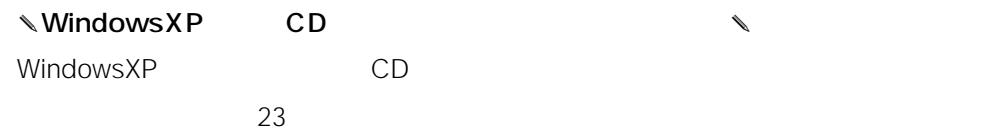

 $\vert$  21

<span id="page-21-0"></span>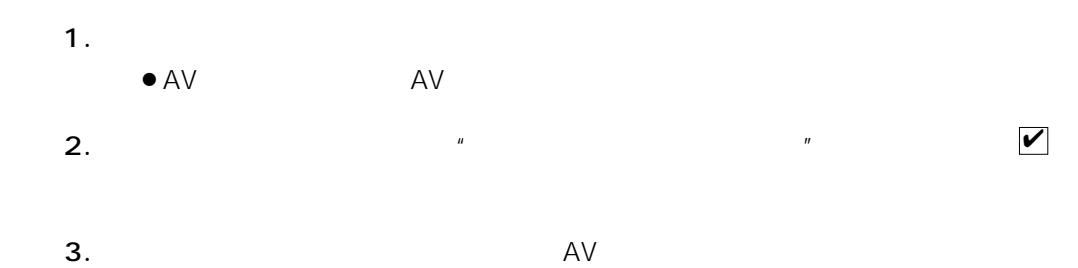

 $4.$ 

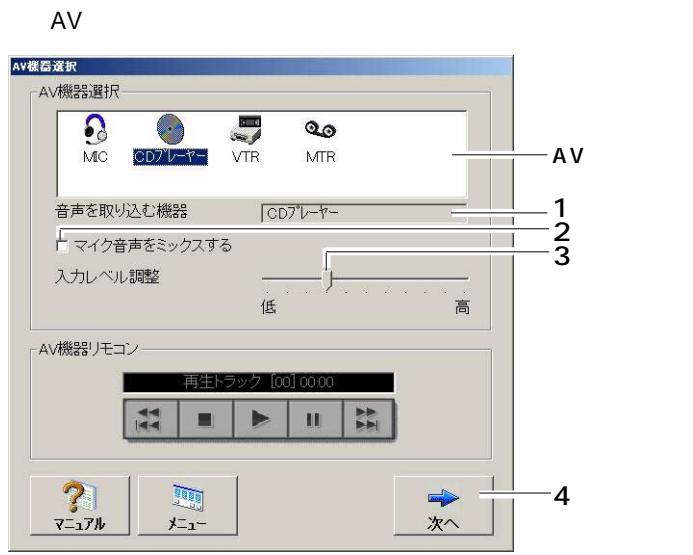

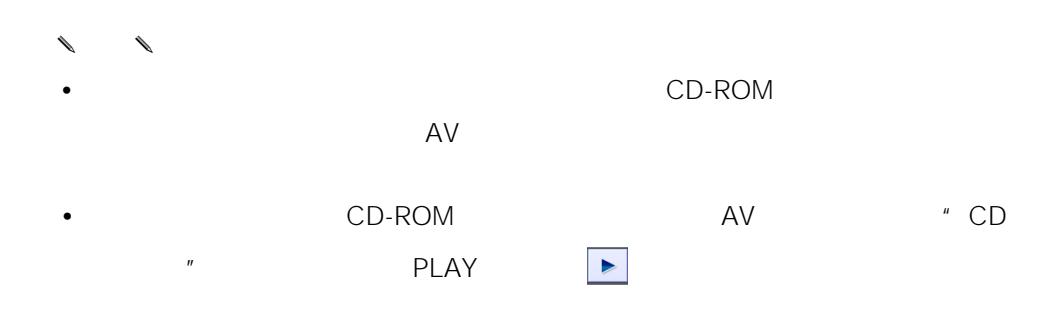

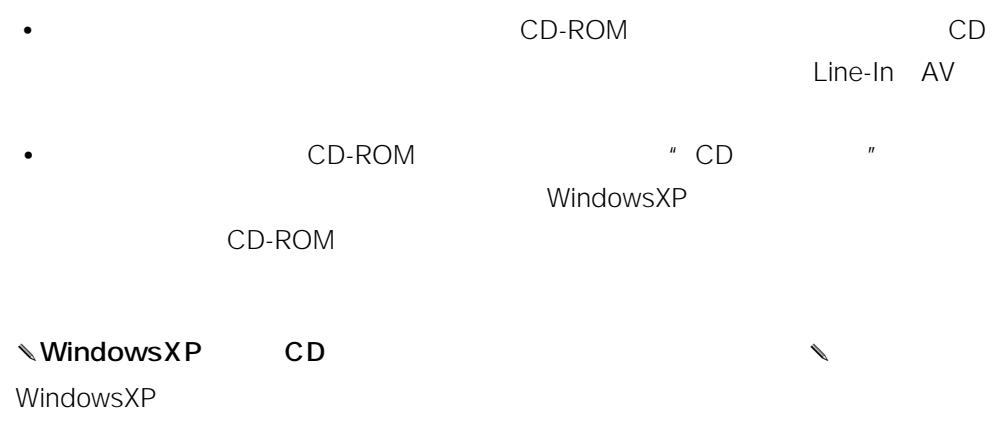

- 1. Windows
- $2.$

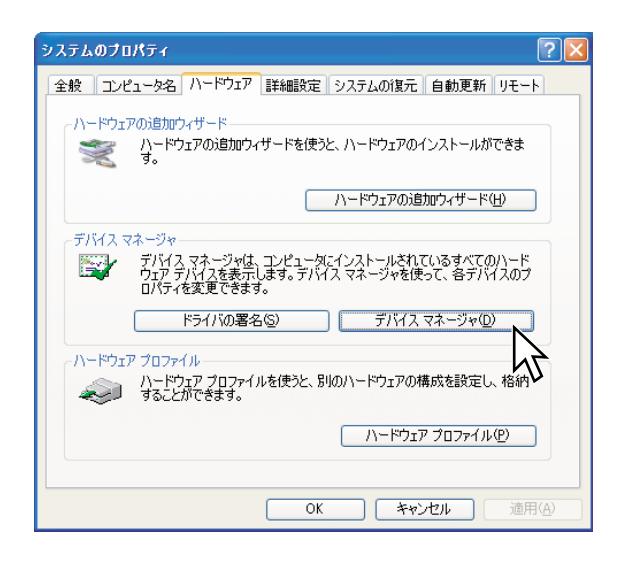

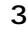

3. Same CD-ROM STATE STATE  $\mathsf{CD}\text{-}\mathsf{ROM}$ 

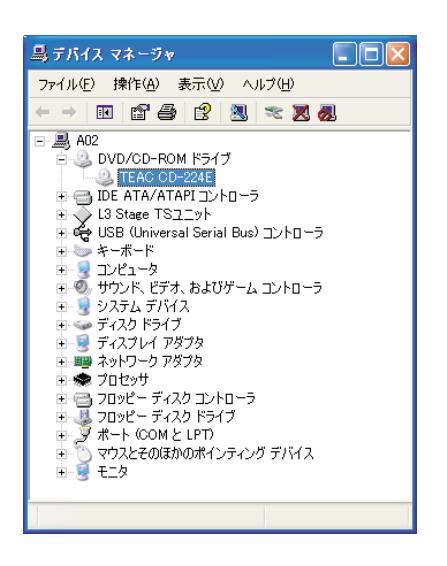

✔

### 4. CD-ROM  $\Box$  " CD-ROM

 $CD$   $''$ 

 $\overline{OK}$ 

### CD-ROM

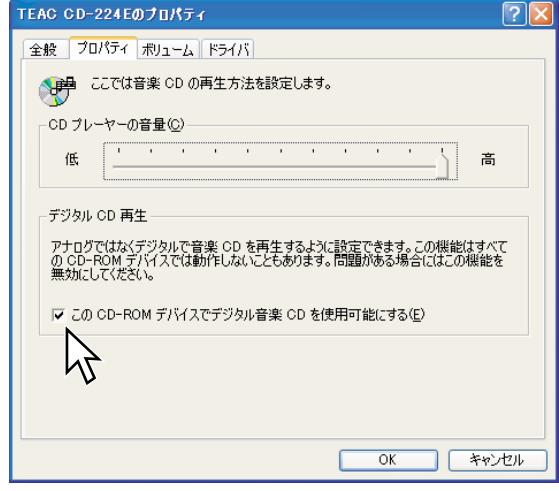

3

 $\frac{1}{x}$ 

<span id="page-24-0"></span>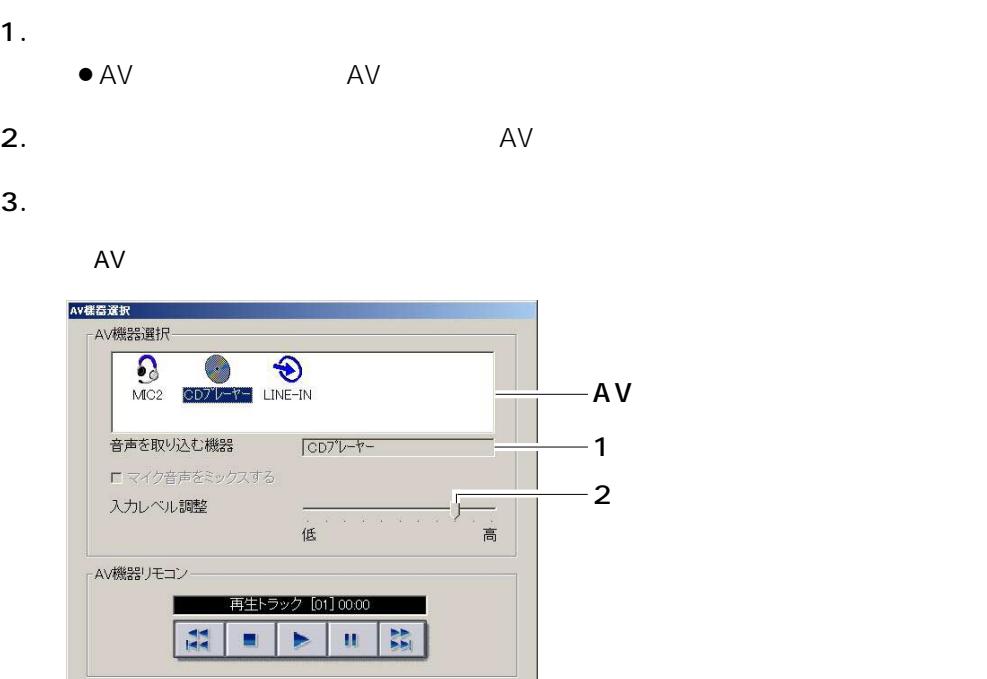

 $\sqrt{2\pi}$ 

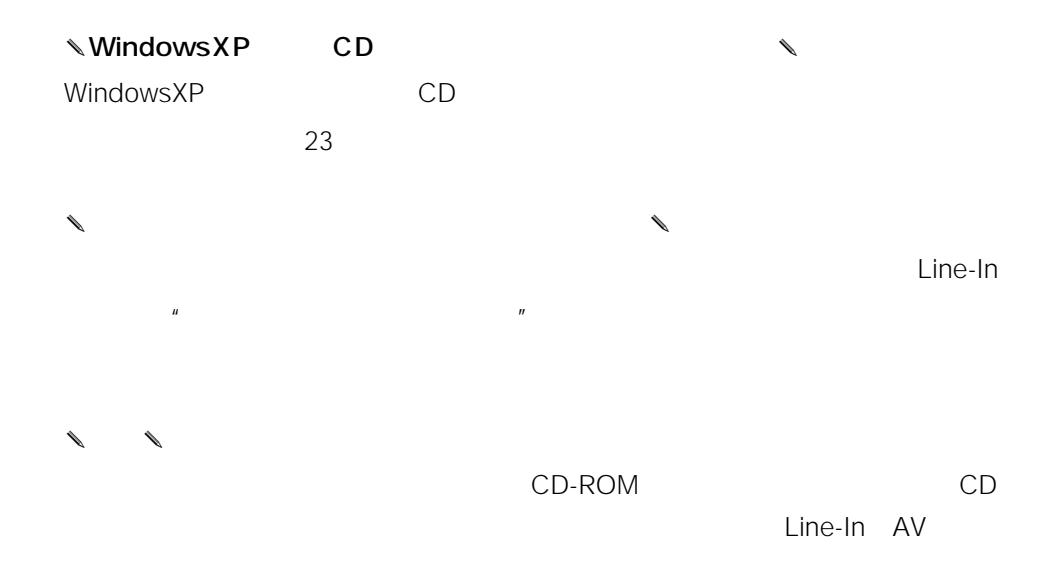

<span id="page-25-0"></span>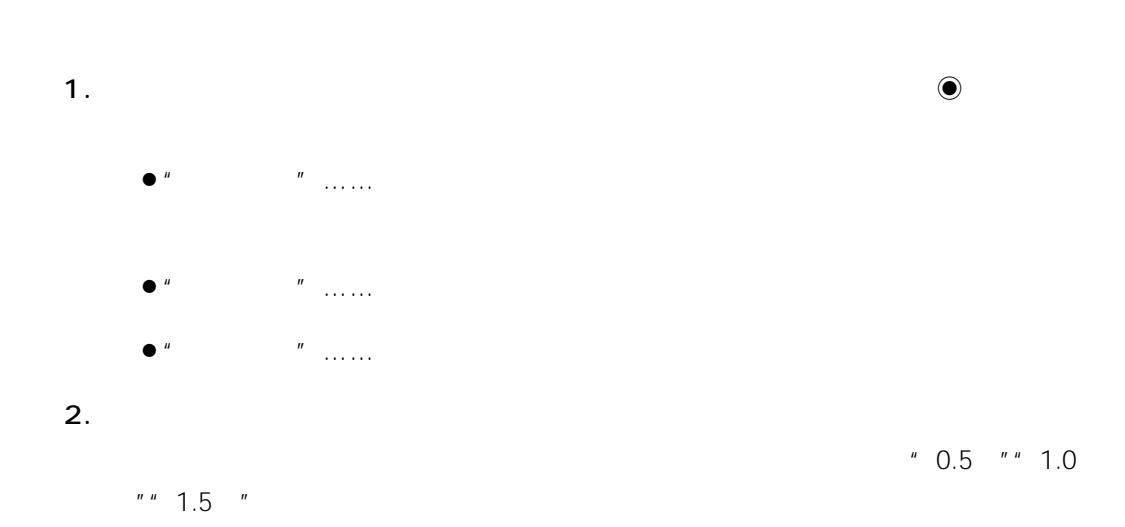

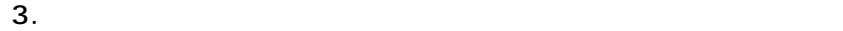

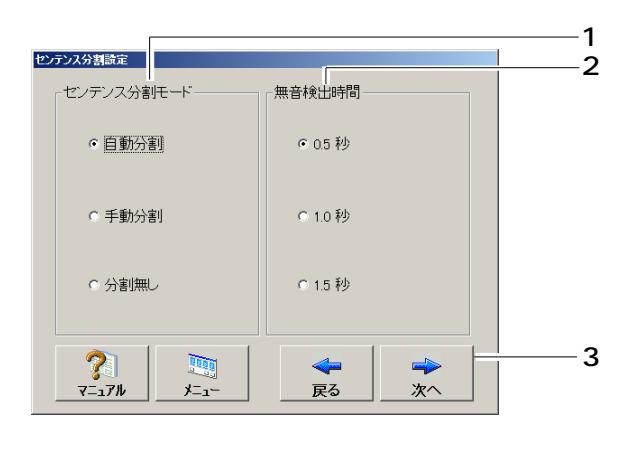

AV機器選択画面に戻ります。

<span id="page-26-0"></span>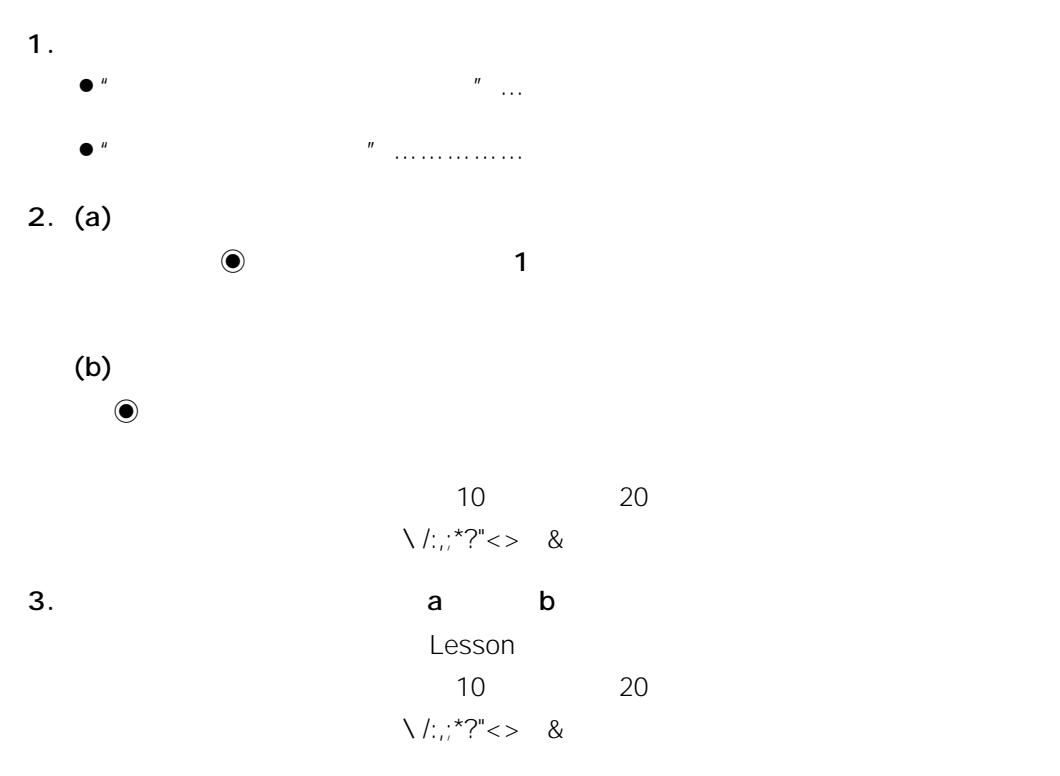

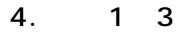

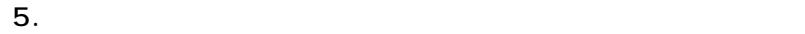

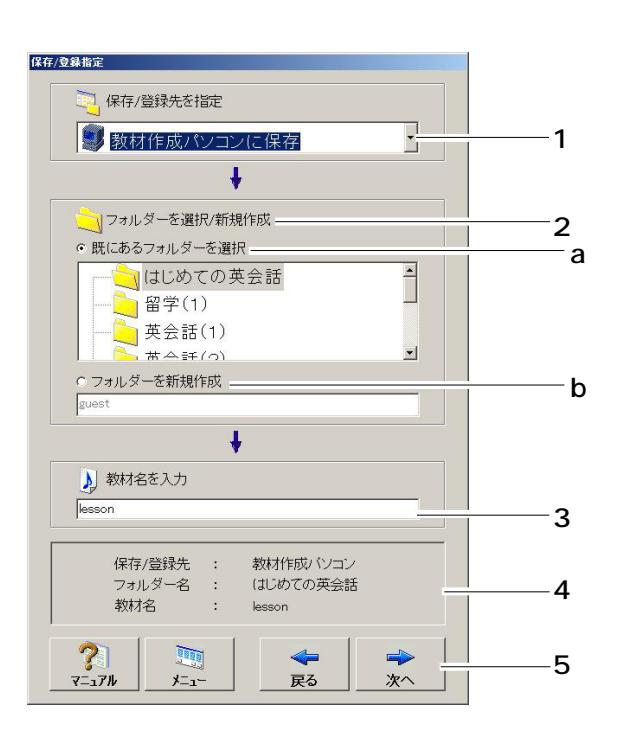

AV機器選択画面に戻ります。

✎注意✎

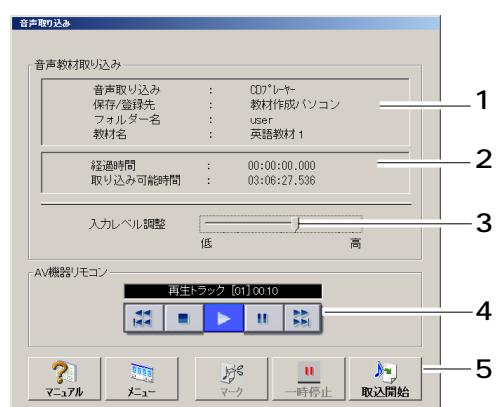

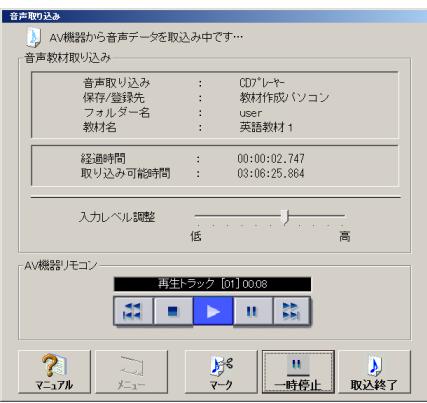

 $3<sub>1</sub>$ 

1.  $\blacksquare$ 

 $AV$ 

- $2.$
- $3.$
- 4. CD-ROM  $CD$ 
	- $\mathbf{R}$ REW / SKIP BACK :内蔵CD-ROMドライブを選択した場合、短く(1秒以内)押すと同じトラックの  $\sim$

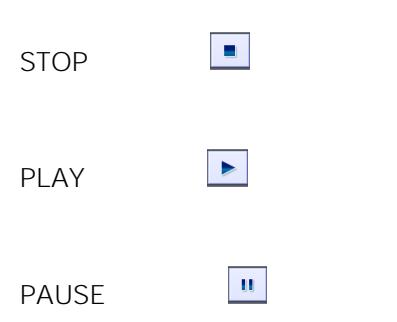

 $\mathsf{AV}$ 

<span id="page-28-0"></span> $AV$ 

 $\mathbf{H}$ FF / SKIP FORWARD : CD-ROM 1  $\sim$  1

 $5.$ 

 $\begin{matrix} \mathcal{L}_{11} & \mathcal{L}_{22} \\ \mathcal{L}_{21} & \mathcal{L}_{22} \end{matrix}$ 

 $\begin{picture}(20,20) \label{picture}(20,20) \label{picture} \end{picture}$ WindowsXP **CD-ROM** 

 $23$ 

 $3<sub>1</sub>$ 

30

<span id="page-30-0"></span>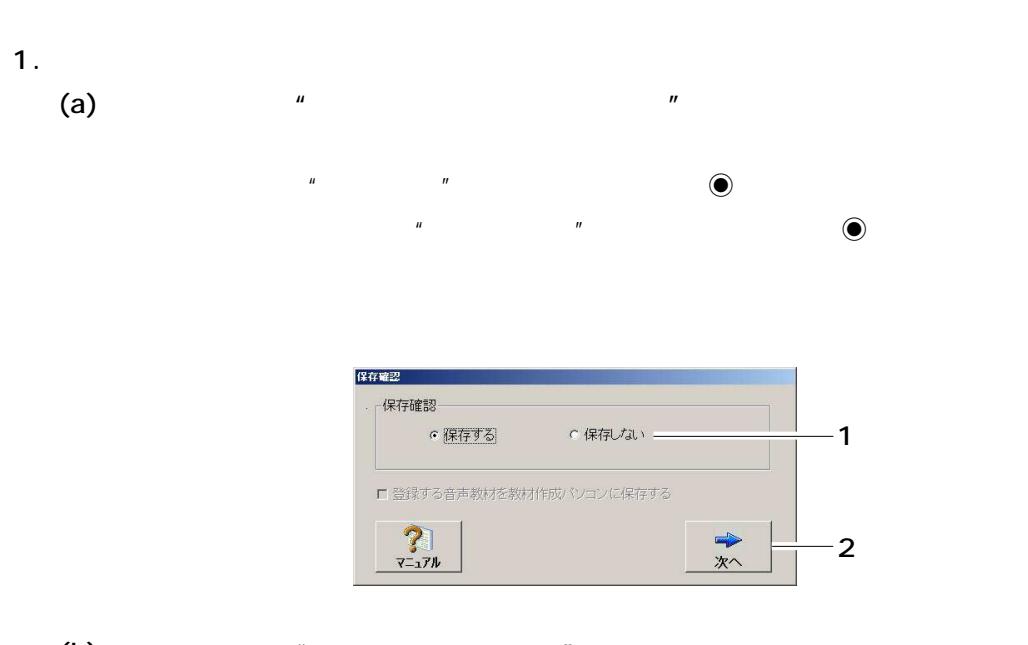

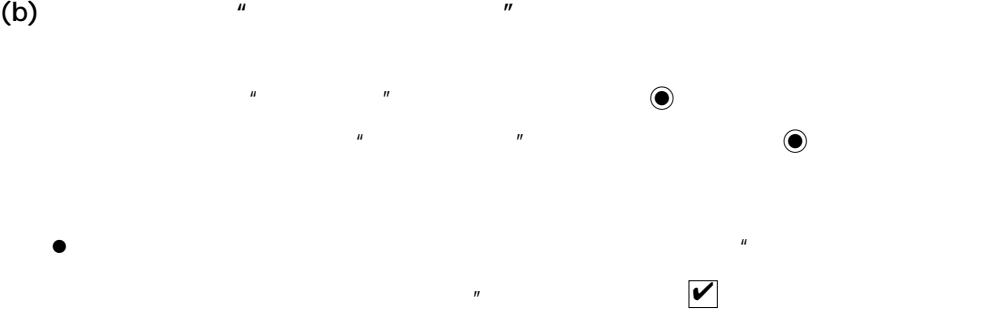

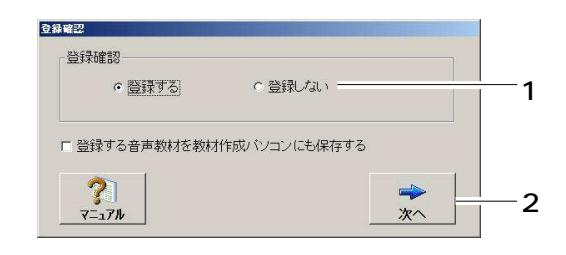

 $\mathbf{X}$ 保存完了 音声教材作成パソコンに保存されました。  $\sqrt{\frac{X}{X}}$ 

 $2.$ 

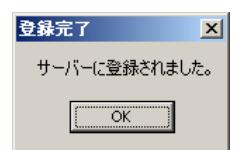

OK

<span id="page-32-0"></span>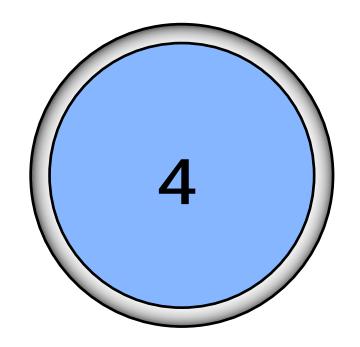

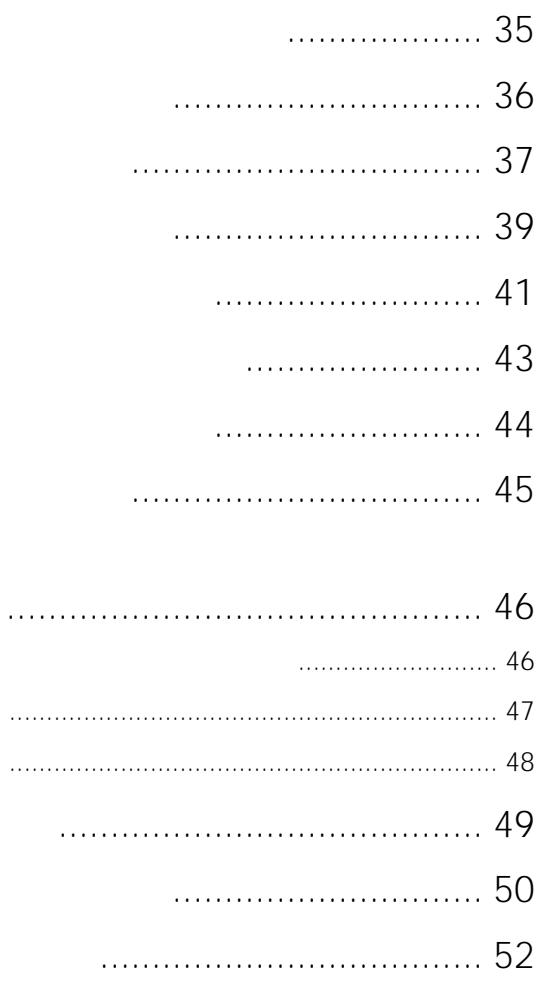

 $\overline{\mathbf{4}}$ 

 $\vert$  33

<span id="page-33-0"></span>メニュー選択 作成する教材に応じてポタンを選択してください。  $-20$  $\sqrt{2}$  $\mathcal{L}_{\mathcal{A}}$ 35 **PUNIT** 富声教材<br>編集 音声教材<br>新規作成 WBT型<br>教材作成 アップロード<br>ダウンロード **BY**  $\cancel{v}$  $\frac{?}{7-17}$ 

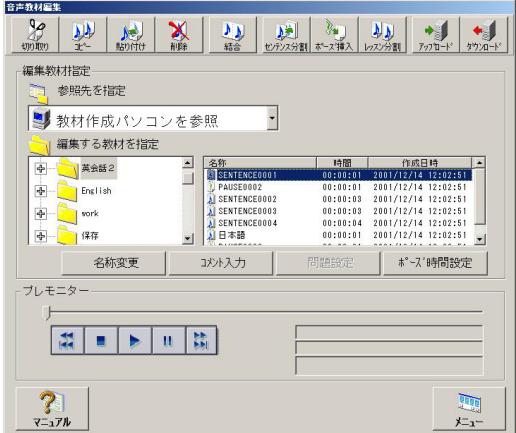

 $4\degree$ 

<span id="page-34-0"></span>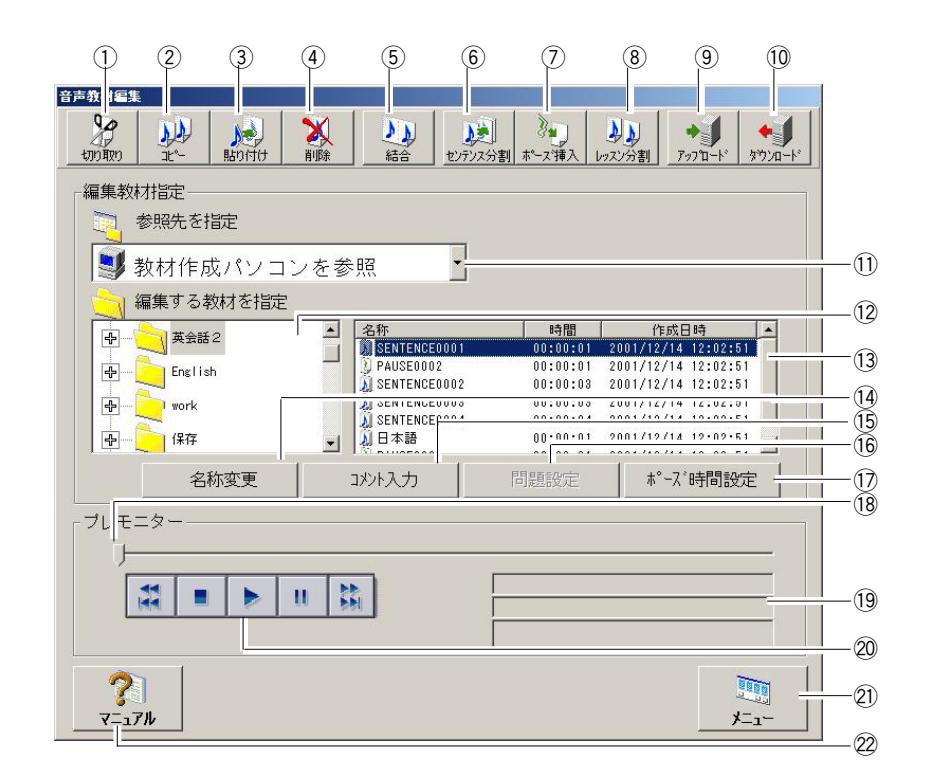

 $\frac{13}{2}$  ctrl

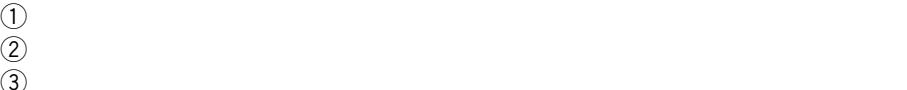

 $\gtrapprox$ 

 $\left( \widehat{A}\right)$  $\binom{5}{3}$ 

 $\circledast$ 

 $\omega$ 

 $\circledR$  2  $\Theta$ 

 $10$ 

 $\text{1)}$  $\Omega$ 

 $\sim$  13

 $\mathbf{Q}$ 

 $\mathfrak{I}$  $16$ 

 $\Omega$  $\sim$  18

 $(2)$ 

 $(2)$ 

 $1/19$  /  $1/10$  $\widetilde{\otimes}$ 

 $4\degree$ 

35

<span id="page-35-0"></span>1.  $\blacksquare$ 

 $2.$ 

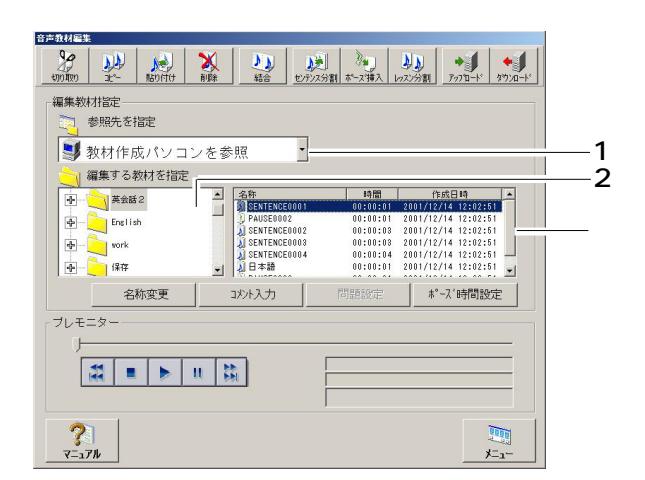

 $\bullet$ 

 $\lambda$ 

 $4\degree$ 

36

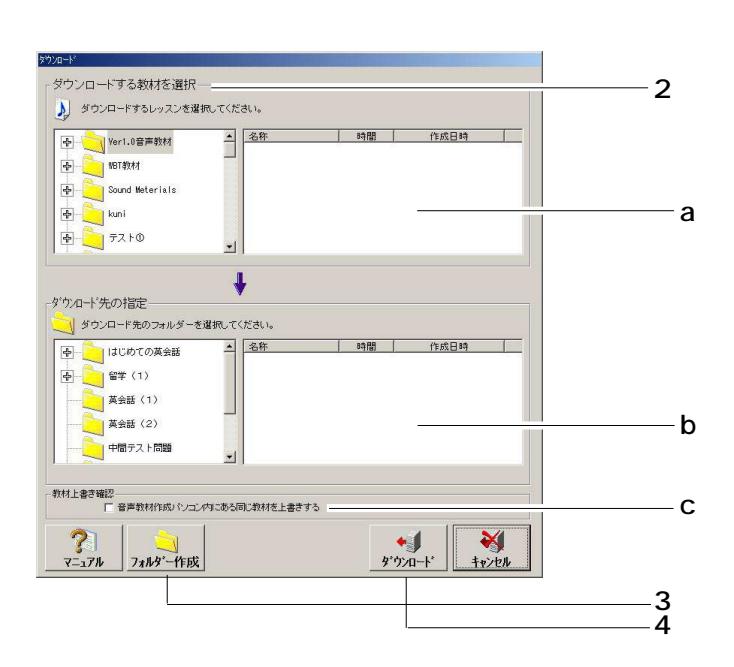

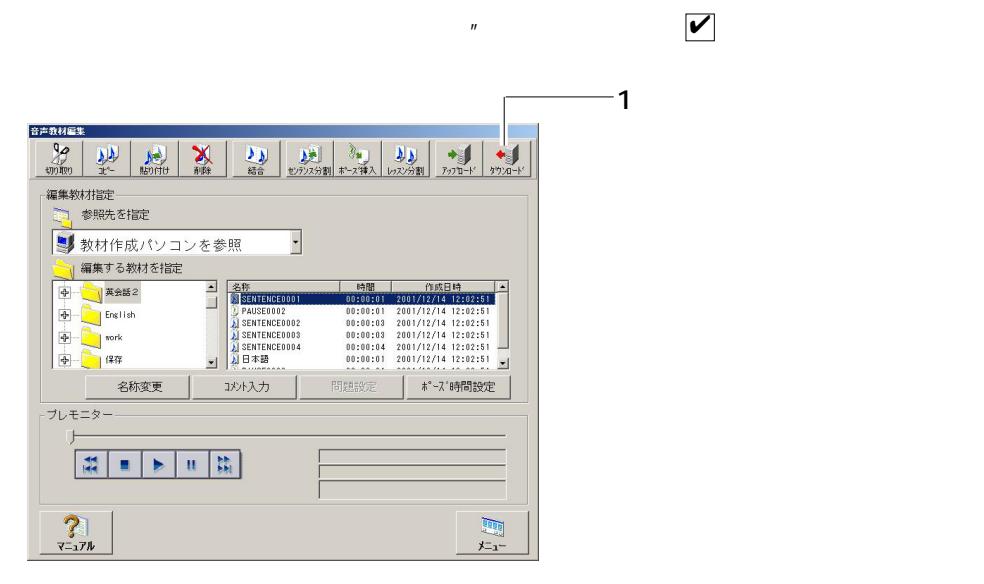

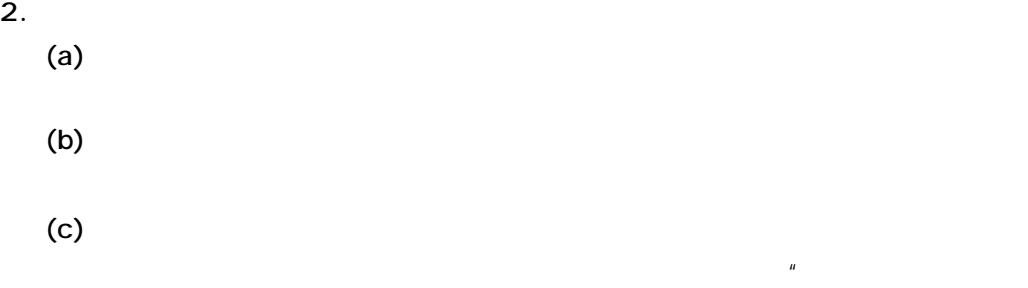

<span id="page-36-0"></span>

1.  $\blacksquare$ 

✔

 $4\degree$ 

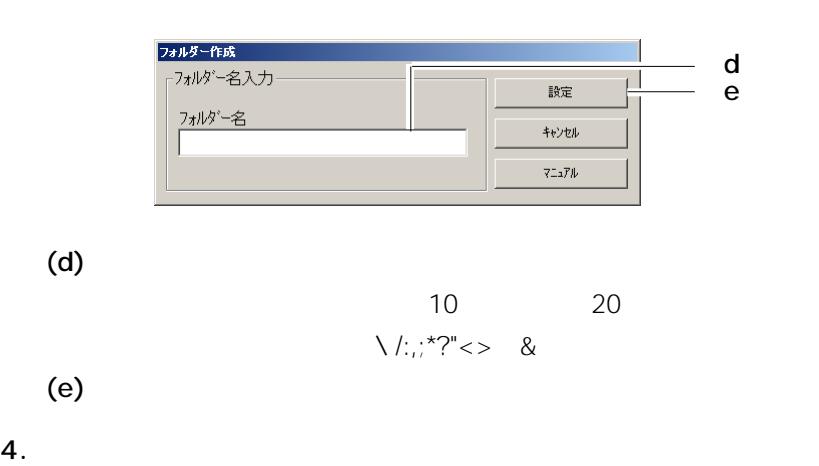

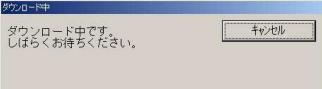

ダウンロードは正常に完了しました。
| OK

先了確認

 $5.$ 

 $\overline{\bf 4}$ 

38

<span id="page-38-0"></span> $\overline{a}$ 

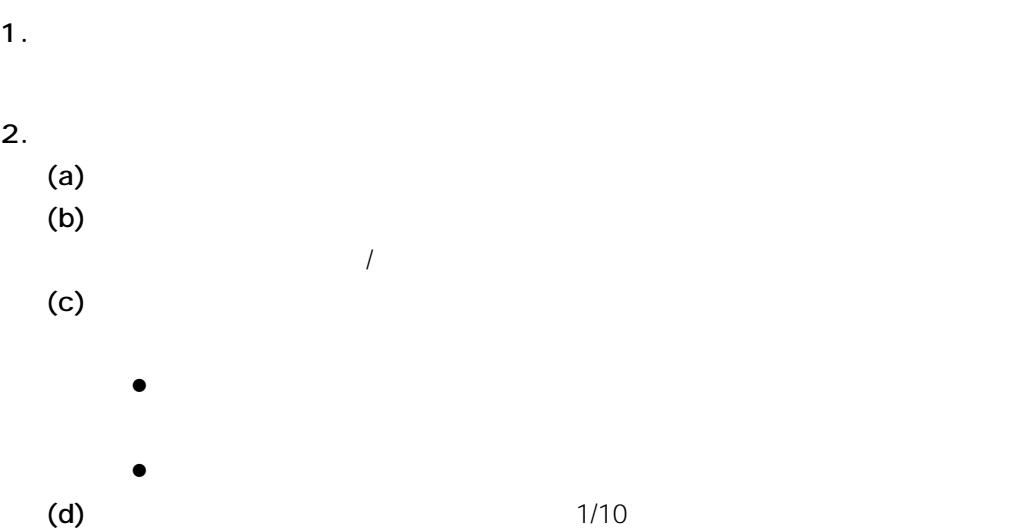

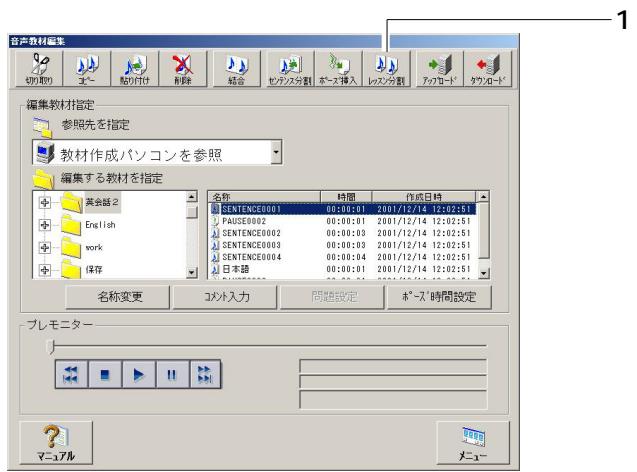

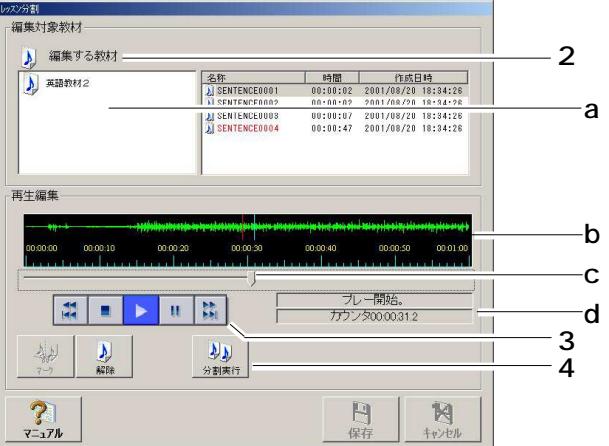

 $\overline{\bf 4}$ 

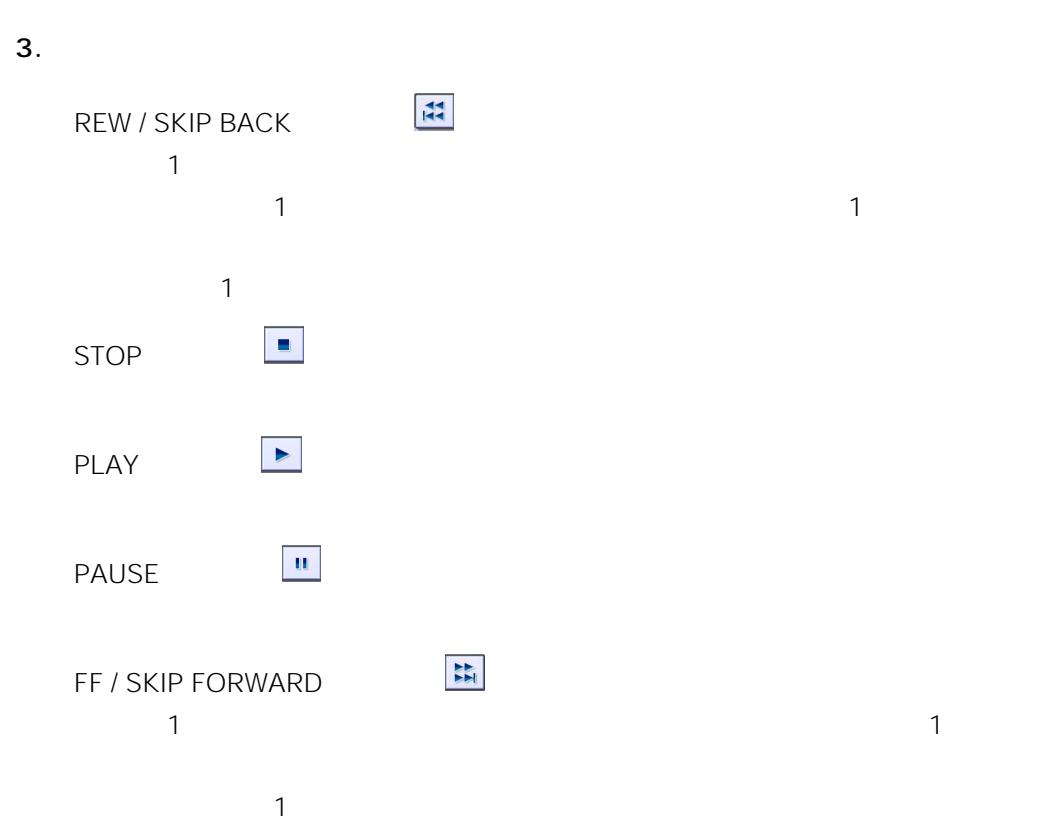

 $4.$ 

 $\ell$ 

- $\bullet$
- $\bullet$
- 
- $\bullet$

<span id="page-40-0"></span>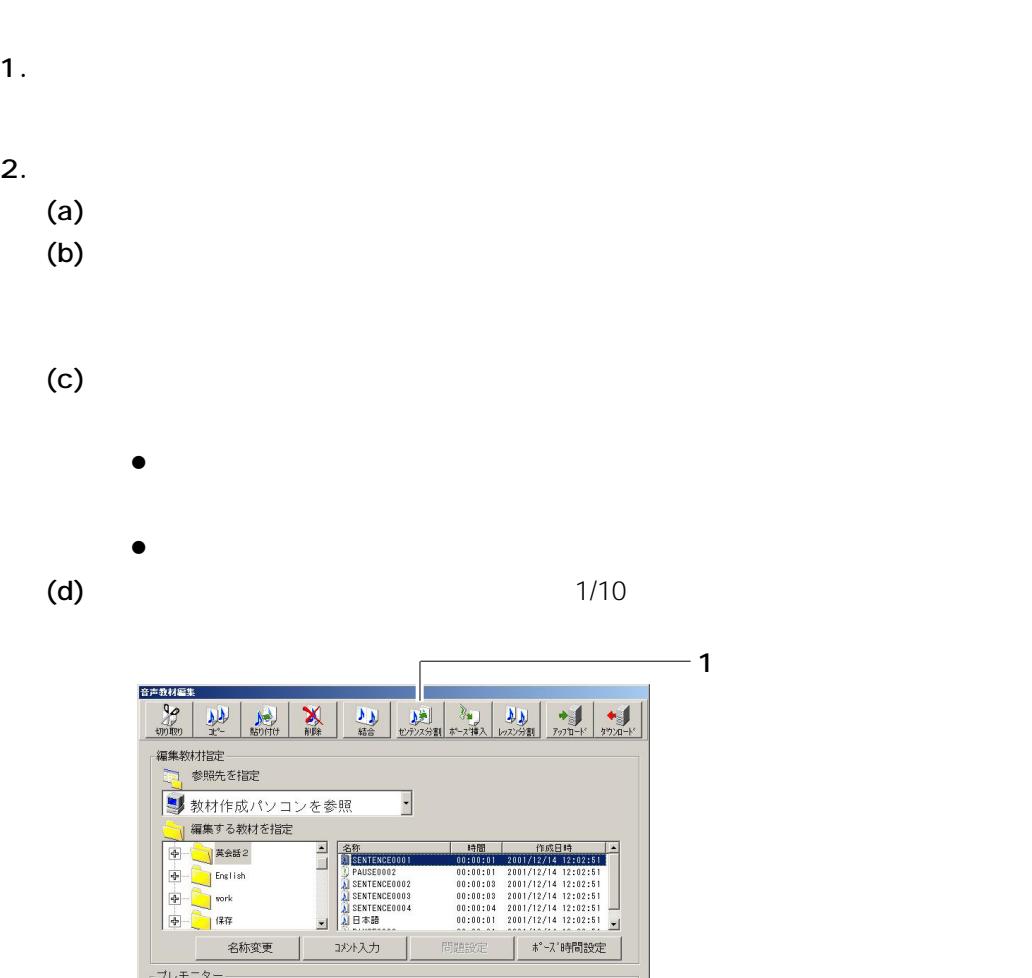

ブレモニター

 $?$ 

 $\frac{1}{2}$   $\frac{1}{2}$   $\frac{1}{2}$ 

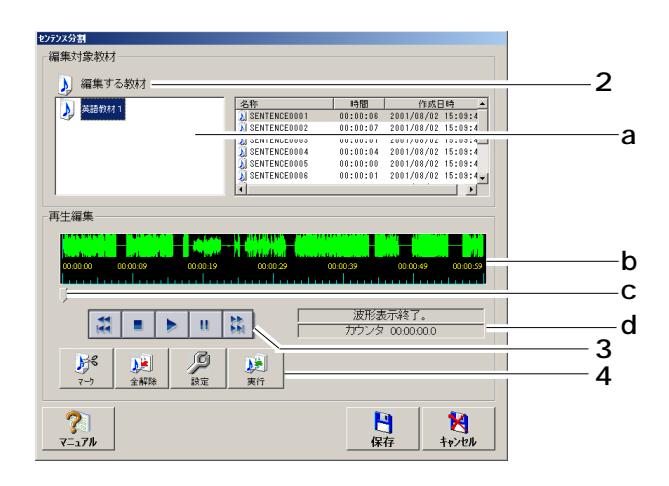

 $\begin{picture}(20,20) \put(0,0){\line(1,0){10}} \put(15,0){\line(1,0){10}} \put(15,0){\line(1,0){10}} \put(15,0){\line(1,0){10}} \put(15,0){\line(1,0){10}} \put(15,0){\line(1,0){10}} \put(15,0){\line(1,0){10}} \put(15,0){\line(1,0){10}} \put(15,0){\line(1,0){10}} \put(15,0){\line(1,0){10}} \put(15,0){\line(1,0){10}} \put(15,0){\line(1$ 

41

 $\mathbf{u} = \mathbf{u}$ 

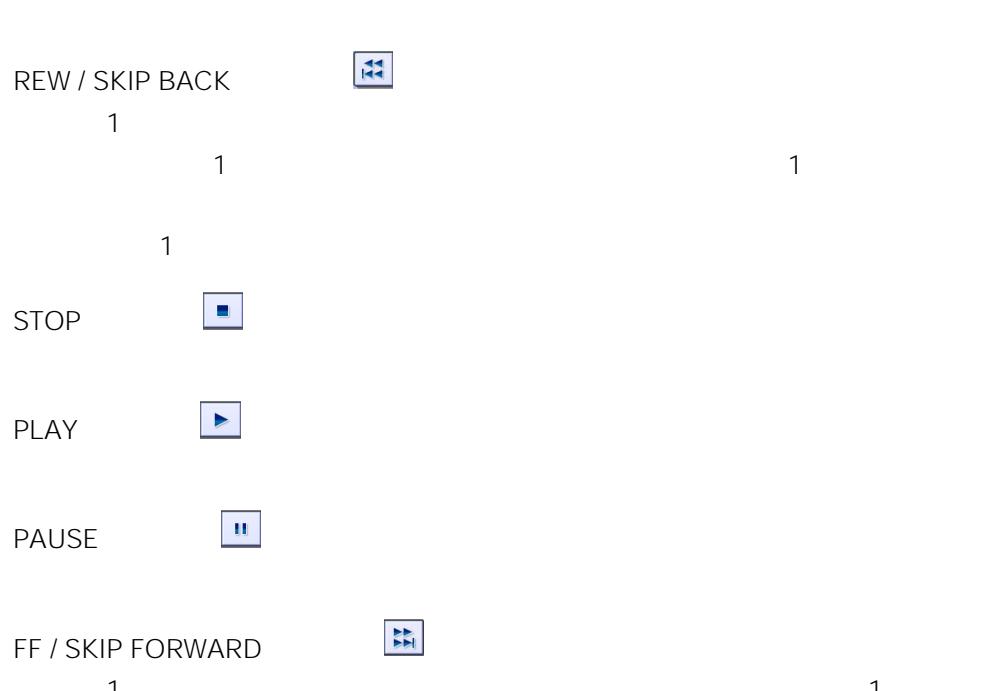

 $\mu$   $\eta$ 

 $\sim$  1  $\sim$  100 $\sim$  100 $\sim$ 

 $\ell$ 

 $4.$ 

<span id="page-42-0"></span>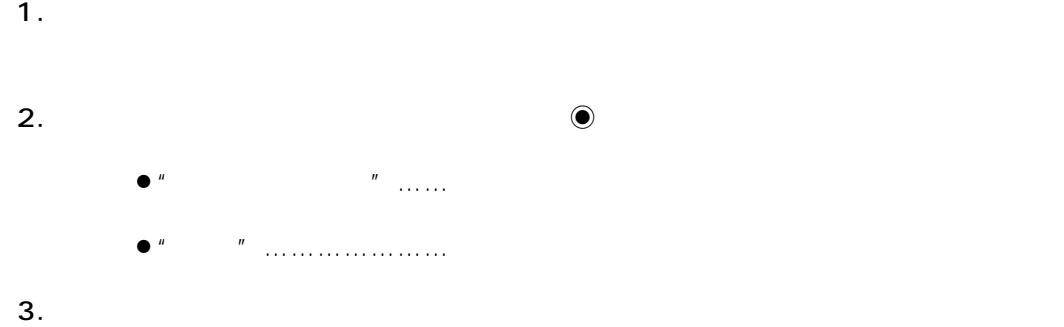

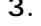

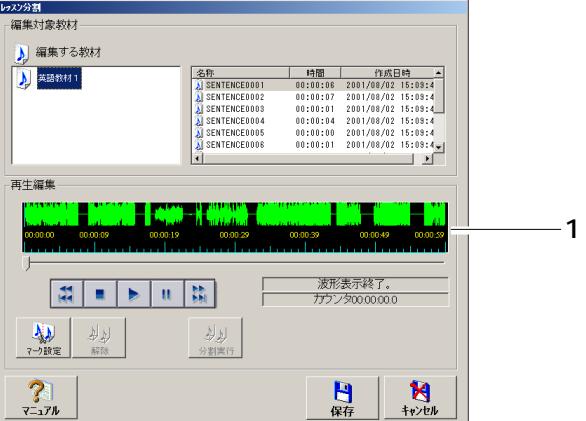

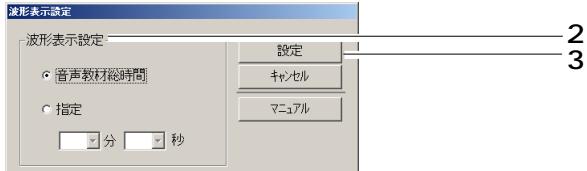

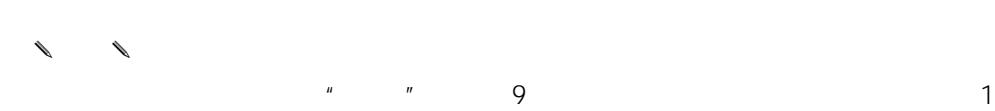

 $\overline{L}$ 

 $\overline{\bf 4}$ 

 $\overline{\bf 4}$ 

44

<span id="page-43-0"></span> $2 \t 1 \t 9 \t 59$ 1 9 59 1.  $\blacksquare$  $2.$ 

 $3.$ 

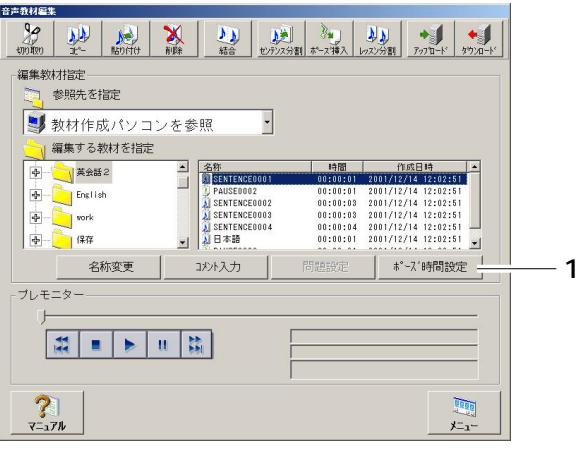

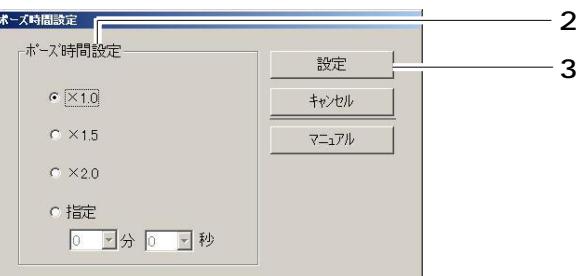

<span id="page-44-0"></span>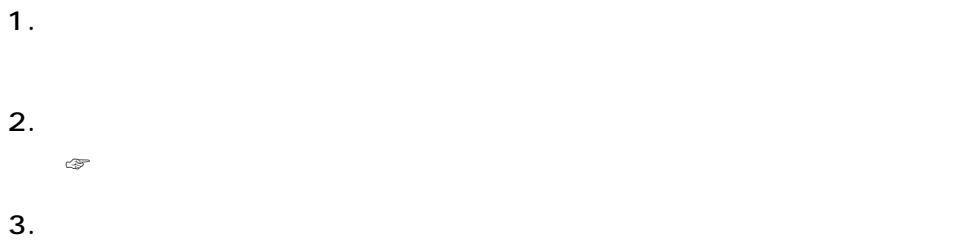

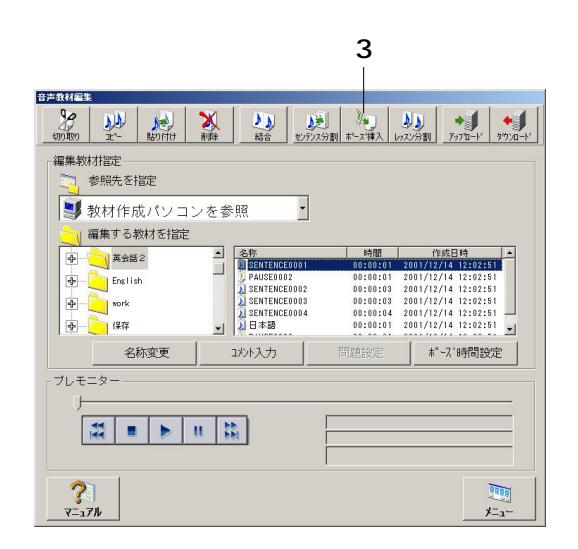

<span id="page-45-0"></span>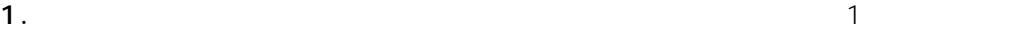

 $\mathbb{R}^n$  (  $\mathbb{R}^n$  )  $\mathbb{R}^n$  (  $\mathbb{R}^n$  )  $\mathbb{R}^n$ [コピー]ボタン  $\mathbb{R}^n$  (  $\mathbb{R}^n$  )  $\mathbb{R}^n$  (  $\mathbb{R}^n$  )  $\mathbb{R}^n$ 

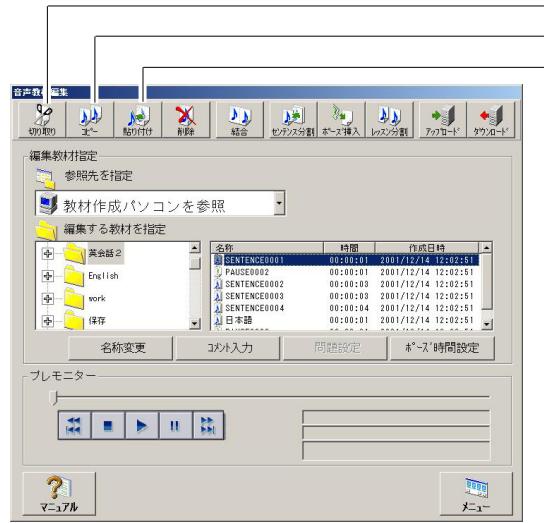

 $2.$ 

 $\begin{matrix} \sqrt{1-\frac{1}{2}} & \sqrt{1-\frac{1}{2}} \\ 2 & 2 \end{matrix}$  $2$ 

第4章 音声教材の編集

 $\Big| 46$ 

<span id="page-46-0"></span>1.  $\blacksquare$  $1$ 

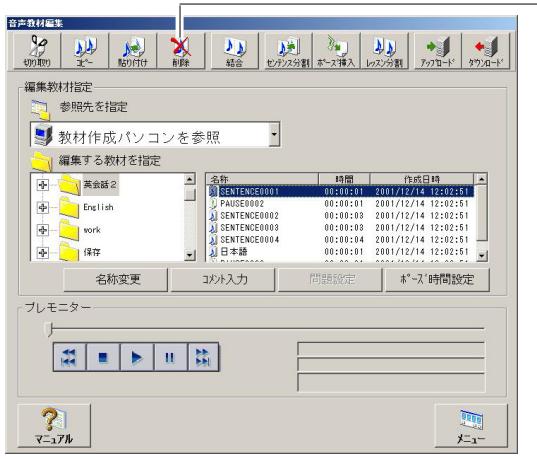

 $2.$ 

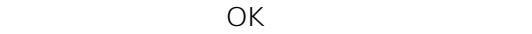

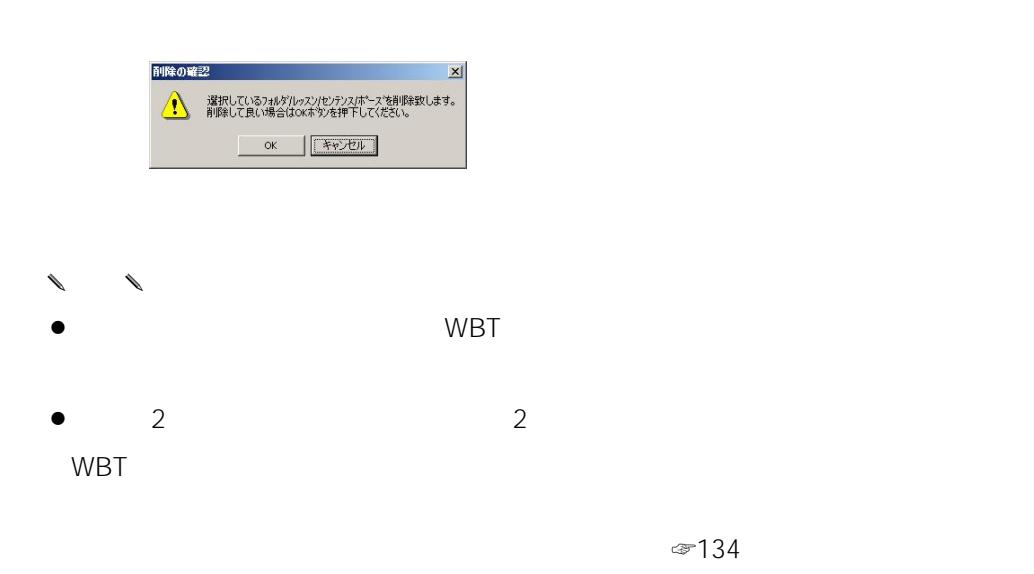

 $\mathcal{L}_{\text{max}}$ 

48

<span id="page-47-0"></span>1.  $\blacksquare$ 

 $\overline{2}$  $\mathsf{Ctrl}$ 

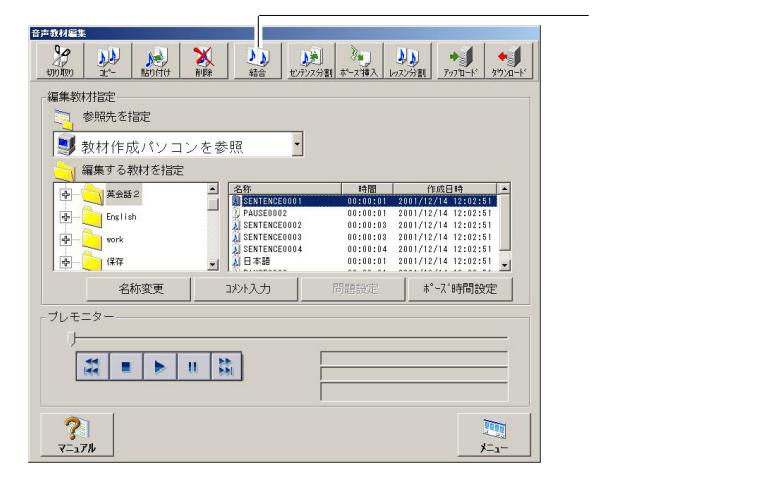

 $2.$ 

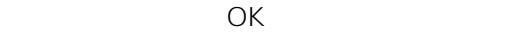

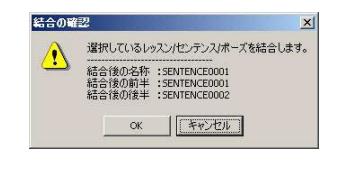

- ✎注意✎
- $\bullet$
- $\bullet$  3
- $\bullet$
- $\bullet$
- $\bullet$
- $\sim$  1

 $\sim$  1

- <span id="page-48-0"></span>1.  $\blacksquare$
- $2.$
- $3.$

文 字 数:全角10文字(半角20文字)以内  $\sum_{i} x_{i}^{*}$  :  $*$ ?"<> &

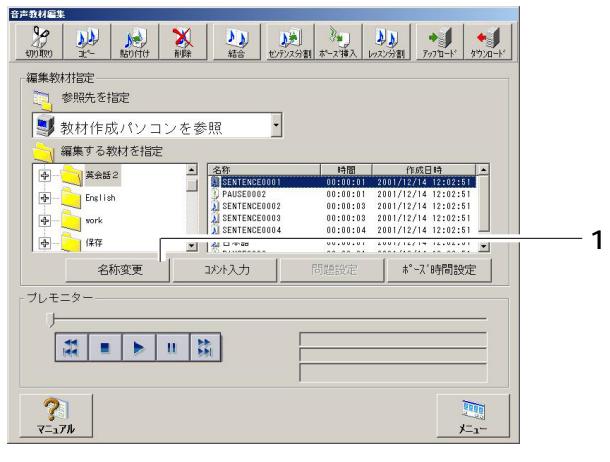

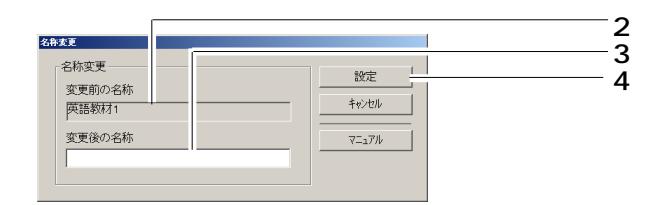

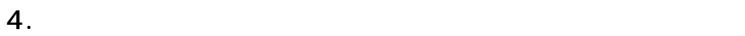

 $\begin{matrix} \mathcal{L}_{11} & \mathcal{L}_{22} \\ \mathcal{L}_{21} & \mathcal{L}_{22} \end{matrix}$ 

<span id="page-49-0"></span>1.  $\blacksquare$ 

 $2.$  $3.$ 

 $500$   $25 \times 20$ 

 $4.$ 

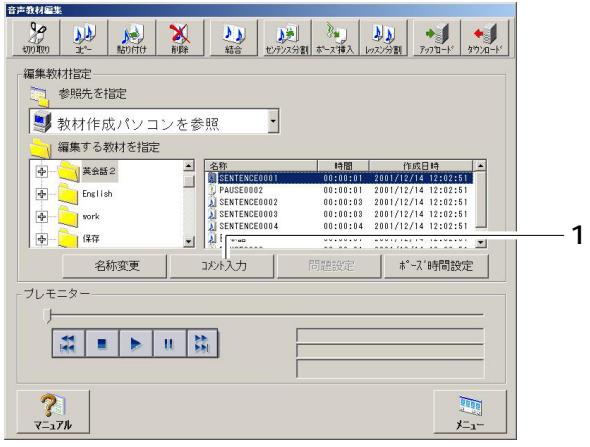

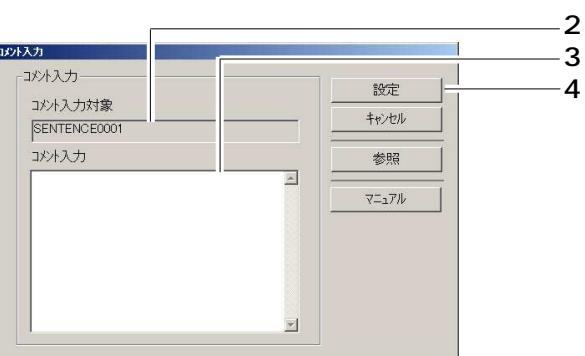

 $\overline{4}$ 

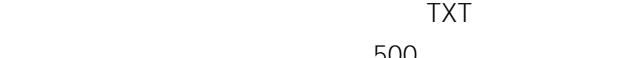

 $500$ 

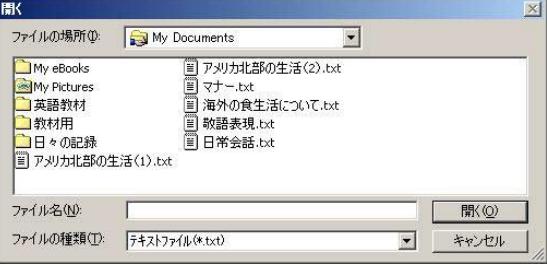

<span id="page-51-0"></span> $2\hspace{0.5mm}5$  2 5 1.  $\blacksquare$ 2.  $\blacksquare$ 

 $3.$ 

 $4.$ 

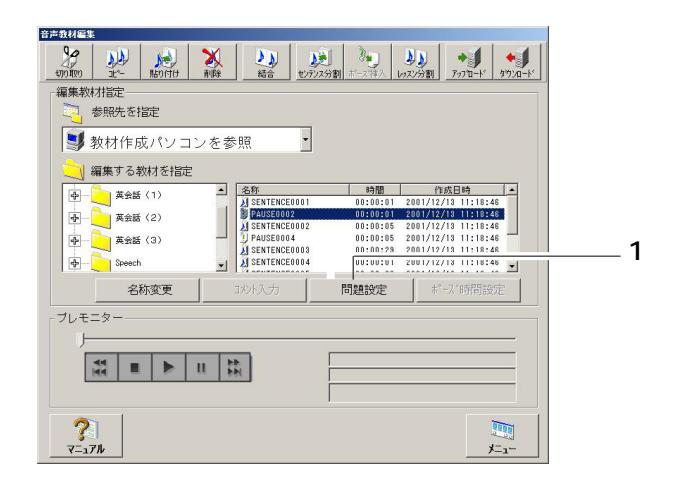

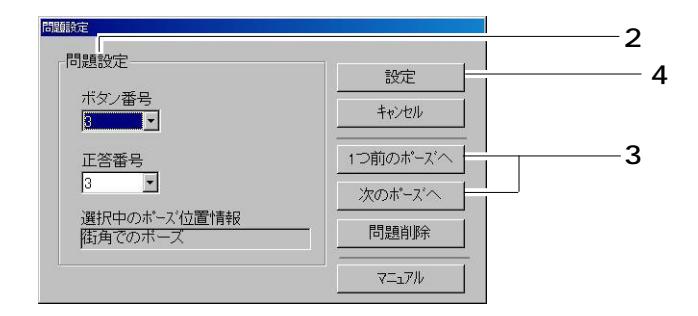

 $4\degree$ 

第4章 音声教材の編集

 $\vert$  53

<span id="page-53-0"></span>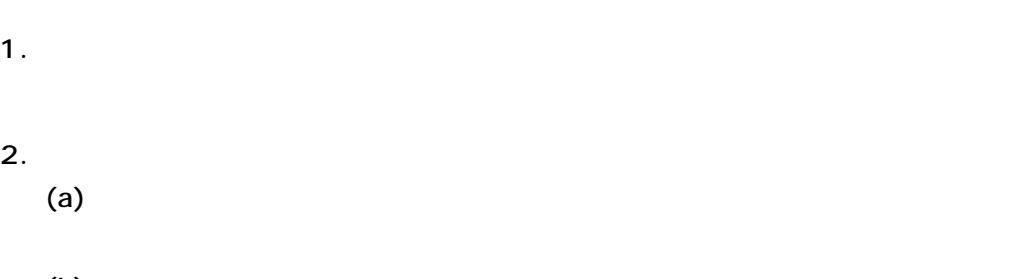

 $(b)$ 

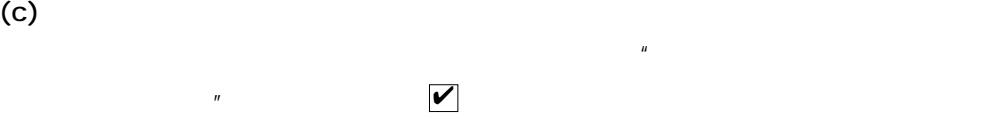

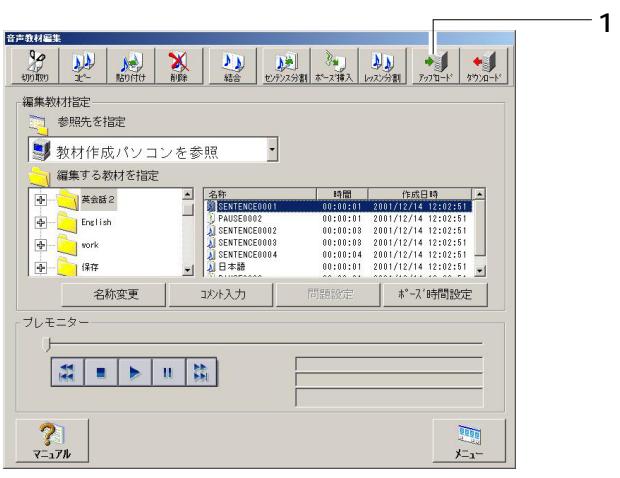

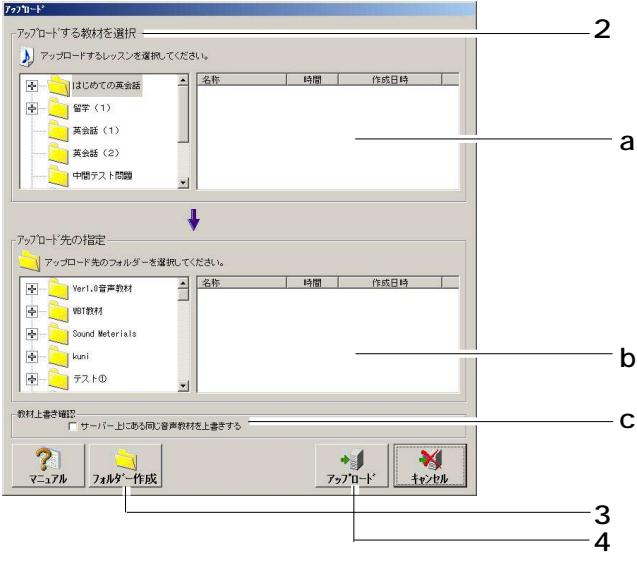

第4章 音声教材の編集

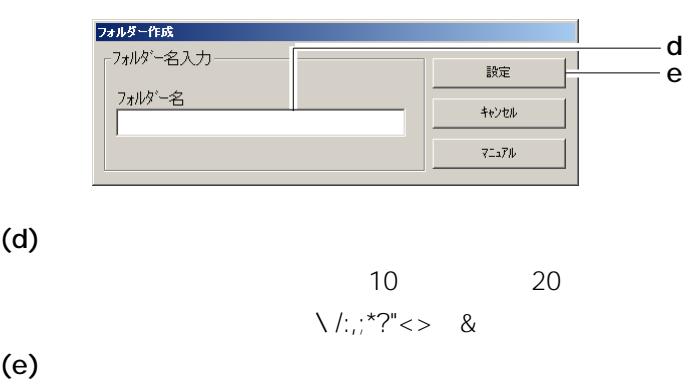

 $3.$ 

 $4.$ 

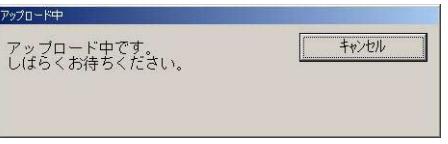

 $5.$ 

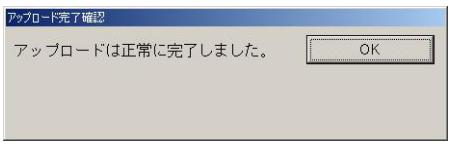

 $4\degree$